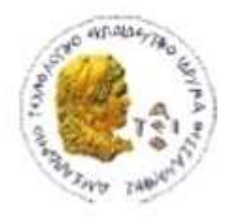

ΑΛΕΞΑΝΔΡΕΙΟ Τ.Ε.Ι. ΘΕΣΣΑΛΟΝΙΚΗΣ ΣΧΟΛΗ ΤΕΧΝΟΛΟΓΙΚΩΝ ΕΦΑΡΜΟΓΩΝ ΤΜΗΜΑ ΠΛΗΡΟΦΟΡΙΚΗΣ

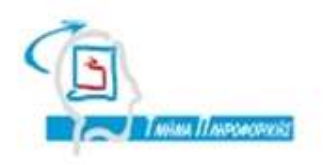

# **ΠΤΥΧΙΑΚΗ ΕΡΓΑΣΙΑ**

# **Ανάπτυξη συστήματος δημοσκοπήσεων εξαρτώμενων από γεωγραφική θέση**

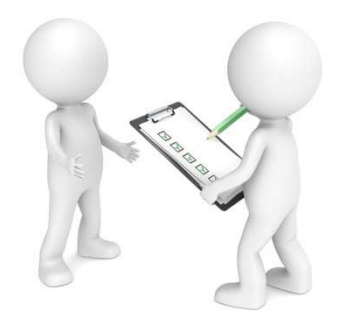

**του φοιτητή Επιβλέπων καθηγητής Μπεληγιάννη Ελευθέριου-Ιωσήφ Κουρουπέτρογλου Χρήστος Αρ. Μητρώου: 063102** 

# **Ευχαριστίες**

Θα ήθελα να ευχαριστήσω τον επιβλέποντα καθηγητή µου Κ. Κουρουπέτρογλου µε τον οποίο αρχικά συζητήσαµε εκτενώς το θέµα της πτυχιακής , δέχτηκε να µου το δώσει µε απευθείας ανάθεση, πολύ σηµαντικό για µένα γιατί βρισκόµουν µόνιµα εκτός Θεσσαλονίκης, και φυσικά να τον ευχαριστήσω διότι καθόλα την διάρκεια της εκπόνησης της µε βοήθησε µε τηλεδιασκέψεις µέσω skype ,τόσο στο θεωρητικό µέρος όσο και στο πρακτικό.

# **ΠΕΡΙΕΧΟΜΕΝΑ**

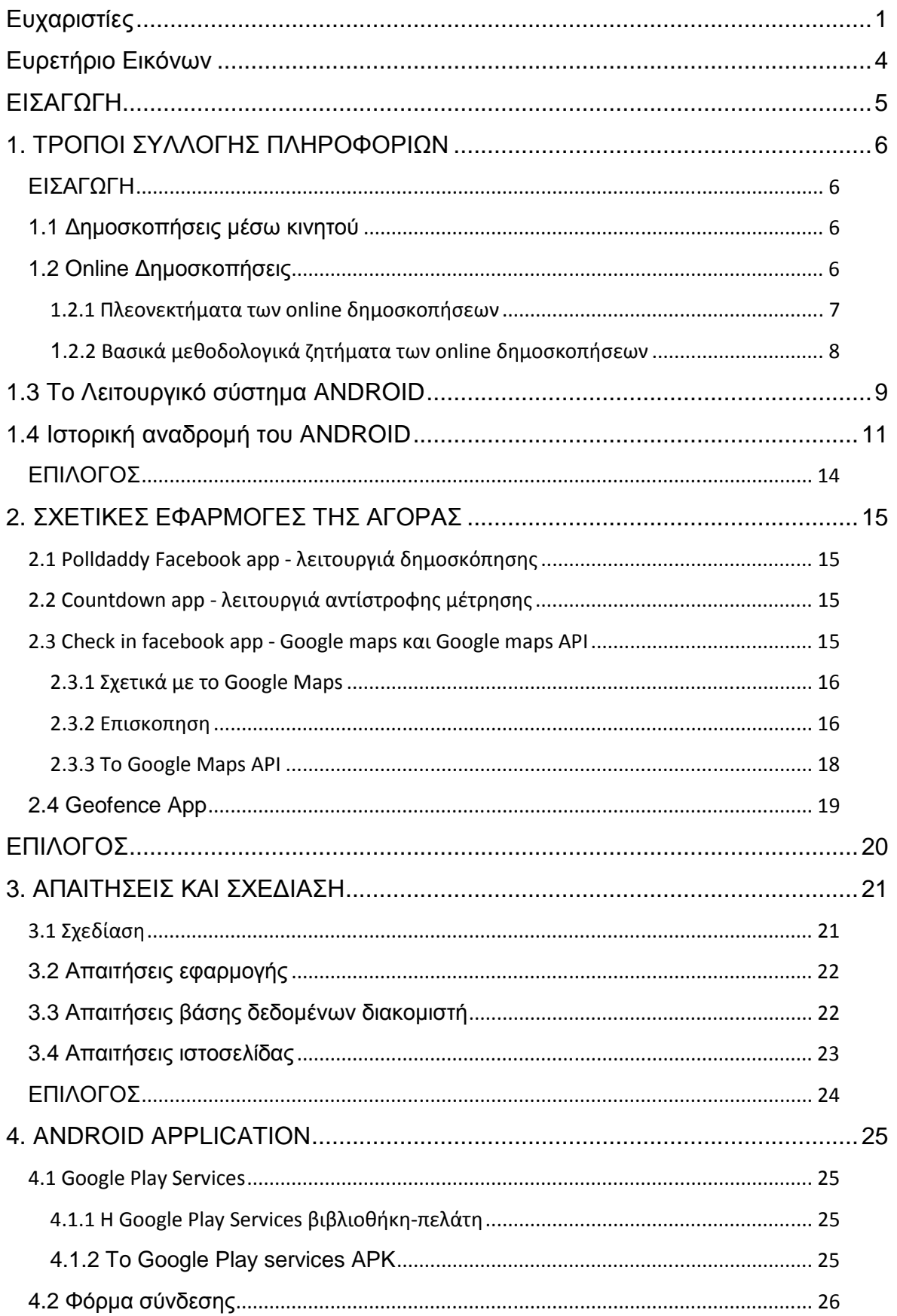

### Πτυχιακή εργασία του φοιτητή Μπεληγιάννη Ελευθέριου-Ιωσήφ

![](_page_3_Picture_7.jpeg)

# **Ευρετήριο Εικόνων**

![](_page_4_Picture_353.jpeg)

## **ΕΙΣΑΓΩΓΗ**

Σε αυτή την πτυχιακή εργασία θα παρουσιαστεί µια εφαρµογή android και µια ιστοσελίδα η όποια θα βρίσκεται σε επικοινωνία µε την εφαρµογή µε σκοπό την δυνατότητα εταιριών και πελατών να ανταλλάσουν πληροφορίες που αφορούν την επιχείρηση µέσω online ερωτήσεων από τους επιχειρηµατίες και απαντήσεων από τους πελάτες µε στόχο την βελτίωση των υπηρεσιών της επιχείρησης.

Πιο αναλυτικά η εφαρµογή android περιλαµβάνει λειτουργιές οι οποίες αφορούν καθαρά την µεριά του πελάτη και η ιστοσελίδα αφορά καθαρά τον ενδιαφερόµενο επιχειρηµατία.

∆ηλαδή µέσω της ιστοσελίδας ο ενδιαφερόµενος επιχειρηµατίας θα µπορεί να διαλέξει την τοποθεσία της επιχείρησης του µέσω google map, να αναρτήσει για ένα συγκεκριµένο χρονικό διάστηµα µια ερώτηση και τις πιθανές απαντήσεις, όπως ένα ερωτηµατολόγιο, οι οποίες θα απευθύνονται στους πελάτες του.

Αντίστοιχα οι πελάτες µέσω της android εφαρµογής θα επιλέγουν τις επιχειρήσεις που τους ενδιαφέρουν και οι οποίες είναι εγγεγραµµένες στην ιστοσελίδα και µε βάση την γεωγραφική τους τοποθεσία (σε απόσταση 2 Χελµ. από την επιχείρηση) θα ενηµερώνονται µε µια ειδοποίηση στο κινητό τους για την ερώτηση που έχει αναρτηθεί από την επιχείρηση µέσω της ιστοσελίδας και θα µπορούν να διαλέξουν µια εκ των πιθανών απαντήσεων η όποια θα αναρτάται στην ιστοσελίδα.

### **1. ΤΡΟΠΟΙ ΣΥΛΛΟΓΗΣ ΠΛΗΡΟΦΟΡΙΩΝ**

### **ΕΙΣΑΓΩΓΗ**

Υπάρχουν διάφοροι τρόποι για την εφαρµογής µιας έρευνας. Για µια έρευνα, διάφορες µέθοδοι µπορούν να χρησιµοποιηθούν για διαφορετικά τµήµατα. Για παράδειγµα, η συνέντευξη µπορεί να χρησιµοποιηθεί για γενικά θέµατα αλλά και αυτό-διοίκησης για ευαίσθητα θέµατα. Η επιλογή µεταξύ των τρόπων εκπόνησης επηρεάζεται από διάφορους παράγοντες, συµπεριλαµβανοµένων 1) έξοδα, 2) την κάλυψη του πληθυσµού-στόχου, 3) την ευελιξία των ερωτήσεων, 4) την προθυµία των ερωτηθέντων να συµµετέχουν και 5) την ακρίβεια απόκρισης. ∆ιαφορετικές µέθοδοι δηµιουργούν διαφορετικές συνθήκες που αλλάζουν τον τρόπο των ερωτηθέντων που απαντούν. Οι πιο διαδεδοµένοι και ευέλικτοι πλέον τρόποι εφαρµογής παρατίθενται υπό τους ακόλουθους τίτλους.

### **1.1 ∆ηµοσκοπήσεις µέσω κινητού**

Η συλλογή δεδοµένων µέσω κινητών τηλεφώνων ή αλλιώς έρευνες µέσω αυτών είναι όλο και πιο δηµοφιλής µέθοδος συλλογής δεδοµένων. Το εργαλείο αυτό καθιστά την έρευνα, τη µορφή τούτην εφαρµογή της πολύ εύκολη απλώς εγκαθιστώντας µια εφαρµογή σε µια φορητή συσκευή, όπως ένα smartphone ή tablet. Αυτές οι συσκευές προσφέρουν καινοτόµους τρόπους για τη συλλογή δεδοµένων, ανεξάρτητα από το χρόνο και τη θέση του εναγοµένου. Εκτός από την υψηλή διείσδυση της κινητής τηλεφωνίας, περαιτέρω πλεονεκτήµατα είναι ο ταχύτερος χρόνος απόκρισης και η δυνατότητα να φθάσει σε οµάδες ατόµων που προηγουµένως ήταν δύσκολο. .

#### **1.2 Online ∆ηµοσκοπήσεις**

Οι Online δηµοσκοπήσεις έχουν γίνει ένα ουσιαστικό εργαλείο έρευνας για διάφορους τοµείς της έρευνας, συµπεριλαµβανοµένης της εµπορίας, της κοινωνικής και της επίσηµης στατιστικής έρευνας. Σύµφωνα µε την ESOMAR η online δηµοσκοπήσεις αντιπροσώπευαν το 20% των παγκόσµιων δαπανών συλλογής δεδοµένων το 2006. Προσφέρουν δυνατότητες πέρα από τις διαθέσιµες , για συλλογή πληροφοριών µε την µορφή ερωτηµατολογίου. Υπάρχουν φυσικά και άλλοι τρόποι συλλογής πληροφοριών για εµπορικούς σκοπούς που χρησιµοποιούνται ευρέως αλλά η ποιότητα τους τείνει να θεωρείται κατώτερη και µε την πάροδο του χρόνου "απαρχαιωµένη".

Άλλες µελέτες που συνέκριναν µε χαρτί και µολύβι ερωτηµατολόγια µε Webbased ερωτηµατολόγια έδειξαν ότι οι εργαζόµενοι προτιµούν προσεγγίσεις της online έρευνας από αυτή της "χαρτί και µολύβι". Οι χώρες που συµµετείχαν στις έρευνες είναι:

Ηνωµένες Πολιτείες

#### Ιαπωνία

#### Γαλλία

Υπάρχουν επίσης ανησυχίες σχετικά τη «νοθεία», στην οποία οι εργαζόμενοι δίνουν επανειληµµένες απαντήσεις στην ίδια έρευνα. Μερικοί εργαζόµενοι ανησυχούν για την προστασία της δηκτικότητας. Ακόµα κι αν δεν παρέχουν τα ονόµατά τους κατά την απάντηση σε µια έρευνα της εταιρείας, µπορούν να είναι βέβαιοι ότι η ανωνυµία τους είναι προστατευµένη; Τέτοιοι φόβοι έχουν αποτρέψει κάποιους υπαλλήλους από την έκφραση γνώµης.

#### **1.2.1 Πλεονεκτήματα των online δημοσκοπήσεων**

- Οι online έρευνες είναι ταχύτερες , απλούστερες και φθηνότερες . Ωστόσο, η µείωση του κόστους δεν είναι τόσο απλή στην πράξη , δεδοµένου ότι υπάρχουν ισχυρές αλληλεξαρτήσεις σε σφάλµατα . Επειδή το ποσοστό ανταπόκρισης συγκριτικά µε άλλους τρόπους έρευνας συνήθως δεν είναι ευνοϊκό για τις online έρευνες , οι προσπάθειες για να επιτευχθεί ένα υψηλότερο ποσοστό ανταπόκρισης ( π.χ. µε τις παραδοσιακές µεθόδους προσέλκυσης πελατών ) µπορεί να αυξήσει σηµαντικά το κόστος ).
- Ολόκληρη η περίοδος συλλογής δεδοµένων µειώνεται σηµαντικά , καθώς όλα τα δεδοµένα µπορούν να συλλέγονται και υποβάλλονται σε επεξεργασία σε λίγο περισσότερο από ένα µήνα.
- Η αλληλεπίδραση µεταξύ του εναγόµενου και του ερωτηµατολογίου είναι πιο δυναµική σε σύγκριση µε την έρευνα σε χαρτί . Η Online έρευνα είναι επίσης λιγότερο παρεµβατική, και υποφέρει λιγότερο από τις κοινωνικές επιπτώσεις .
- Πολύπλοκα σχήµατα skip µπορούν να υλοποιηθούν µε τρόπους που είναι ως επί το πλείστον αόρατοι στον εναγόµενο .
- Pop- up οδηγίες που µπορούν να παρέχονται για επιµέρους ζητήµατα για την παροχή βοήθειας µε τις ερωτήσεις ακριβώς όπου η βοήθεια είναι απαραίτητη.
- Ερωτήσεις µε µεγάλες λίστες των επιλογών απαντήσεων µπορούν να χρησιµοποιηθούν για να παρέχετε άµεση κωδικοποίηση των απαντήσεων σε ορισµένες ερωτήσεις.
- Οι online έρευνες µπορούν να προσαρµοστούν ανάλογα µε την κατάσταση ( π.χ. οι ερωτηθέντες µπορεί να επιτραπούν να αποθηκεύουν ένα µερικώς συµπληρωµένο έντυπο , το ερωτηµατολόγιο µπορεί να είναι εγκατεστηµένο µε τα ήδη διαθέσιµα στοιχεία , κλπ. ) .
- Τα Online ερωτηµατολόγια µπορούν να βελτιωθούν µε την εφαρµογή δοκιµή χρηστικότητας , όπου η χρηστικότητα µετράται σε σχέση µε την ταχύτητα µε την οποία ένα έργο µπορεί να πραγµατοποιηθεί ,την συχνότητα των λαθών και την ικανοποίηση των χρηστών µε το περιβάλλον .

#### **1.2.2 Βασικά μεθοδολογικά ζητήματα των online δημοσκοπήσεων**

- ∆ειγµατοληψία . Η διαφορά µεταξύ τυχαίων δειγµάτων (όπου οι πιθανότητες ένταξης για όλες τις µονάδες του πληθυσµού-στόχου είναι γνωστό εκ των προτέρων) και δειγµάτων µη-πιθανότητας ( που συχνά απαιτούν λιγότερο χρόνο και προσπάθεια, αλλά γενικά δεν υποστηρίζουν στατιστική συµπερασµατολογία ) είναι ζωτικής σηµασίας . Τα τυχαία δείγµατα πλήττονται ιδιαίτερα από τα προβλήµατα της µη κάλυψης ( δεν έχουν όλα τα µέλη του γενικού πληθυσµού πρόσβαση στο ∆ιαδίκτυο) και τα προβλήµατα πλαισίου ( οι έρευνες µε online προσκλήσεις κατανέµονται πιο εύκολα µε τη χρήση e -mail , αλλά δεν υπάρχουν e -mail κατάλογοι του γενικού πληθυσµού που θα µπορούσαν να χρησιµοποιηθούν ως πλαίσιο δειγµατοληψίας) . Επειδή η κάλυψη και το πλαίσιο είναι προβλήµατα που µπορούν να επηρεάσουν σηµαντικά την ποιότητα των δεδοµένων , θα πρέπει να αναφερθούν επαρκώς κατά τη διάδοση των αποτελεσµάτων της έρευνας .
- Προσκλήσεις σε online έρευνες . Λόγω της έλλειψης των πλαισίων δειγµατοληψίας είναι πολλές οι προσκλήσεις online έρευνας που δηµοσιεύονται µε τη µορφή ενός συνδέσµου URL για δικτυακούς τόπους ή σε άλλα µέσα ενηµέρωσης , το οποίο οδηγεί σε δείγµα που είναι έξω από τον έλεγχο της έρευνας και τα δείγµατα µη-πιθανότητας . Οι παραδοσιακοί τρόποι προσέλκυσης πελατών , όπως το τηλέφωνο ή η ταχυδρόµηση προσκλήσεων για τις έρευνες στο διαδίκτυο , µπορεί να βοηθήσει στην αντιµετώπιση θεµάτων τυχαίας δειγµατοληψίας σε online έρευνες . Ωστόσο , αυτές οι προσεγγίσεις αντιµετωπίζουν προβλήµατα δραµατικά υψηλότερου κόστους και αµφίβολης αποτελεσµατικότητας .
- Η µη ανταπόκριση . Τα ποσοστά ανταπόκρισης στην online έρευνα είναι γενικά χαµηλά και , επίσης, διαφέρουν από λιγότερο από 1 % σε

έρευνες επιχειρήσεων µε e -mail προσκλήσεις έως σχεδόν 100 % σε συγκεκριµένες έρευνες µελών . Εκτός από την άρνηση συµµετοχής , τερµατίζοντας την έρευνα κατά την εξέλιξη της ή να µην απαντούν σε ορισµένα ερωτήµατα , η πολλά άλλα παρόµοια µοτίβα µπορούν να παρατηρηθούν σε online έρευνες. Τα ποσοστά ανταπόκρισης µπορούν να αυξηθούν µε την προσφορά χρηµάτων ή κάποιο άλλο είδος κινήτρων για τους ερωτηθέντες , επικοινωνώντας µε τους ερωτηθέντες αρκετές φορές (follow - up ) , και κρατώντας τη δυσκολία στο ερωτηµατολόγιο όσο το δυνατόν χαµηλότερα .

- Σχεδιασµός του ερωτηµατολογίου . Ενώ η σύγχρονη ερωτηµατολόγια Ιστού προσφέρει µια σειρά από χαρακτηριστικά του σχεδιασµού ( διαφορετικά είδη ερωτήσεων , εικόνες, πολυµέσα ) , η χρήση αυτών των στοιχείων θα πρέπει να περιορίζεται στο µέτρο που είναι αναγκαίο για τους συµµετέχοντες να κατανοήσουν τις ερωτήσεις ή να προχωρήσουν στην απάντηση . ∆εν πρέπει να επηρεάζει τις απαντήσεις τους , γιατί αυτό θα σήµαινε µικρότερη εγκυρότητα και αξιοπιστία των δεδοµένων . Ο κατάλληλος σχεδιασµός ερωτηµατολογίου µπορεί να βοηθήσει στην µείωση των σφαλµάτων µέτρησης που µπορεί να προκύψουν , επίσης, όσων αφορά τους ερωτηθέντες πρέπει να δίνεται προσοχή στα παρακάτω: κίνητρο ερωτώµενου , εξοικείωση µε τους υπολογιστές , ικανότητες , ανησυχίες προστασίας της δηκτικότητας , κ.λπ.
- Προσαρµογές µετά την έρευνα. ∆ιάφορες ισχυρές διαδικασίες έχουν αναπτυχθεί για καταστάσεις όπου η δειγµατοληψία αποκλίνει από την πιθανότητα επιλογής , ή , όταν αντιµετωπίζουµε προβλήµατα κάλυψη και απαντήσεων . Οι συνήθεις στατιστικές διαδικασίες συµπερασµάτων ( π.χ. υπολογισµοί διαστήµατος εµπιστοσύνης και έλεγχος υποθέσεων ) εξακολουθούν να απαιτούν ένα δείγµα πιθανοτήτων . Η πραγµατική πρακτική της έρευνας , ιδιαίτερα στον τοµέα της έρευνας µάρκετινγκ και δηµοσκοπήσεις της κοινής γνώµης , η οποία αγνοεί µαζικά τις αρχές των δειγµάτων πιθανοτήτων , απαιτεί ολοένα και περισσότερο από τη στατιστική επαγγέλµατος για να προσδιορίζει τις συνθήκες υπό τις οποίες τα δείγµατα µη-πιθανοτήτων µπορούν να λειτουργήσουν.

# **1.3 Το Λειτουργικό σύστημα ANDROID**

Το **Android** είναι λειτουργικό σύστηµα για συσκευές κινητής τηλεφωνίας το οποίο τρέχει τον πυρήνα του λειτουργικού Linux. Αρχικά αναπτύχθηκε από την Google και αργότερα από την Open Handset Alliance. Επιτρέπει στους κατασκευαστές λογισµικού να συνθέτουν κώδικα µε την χρήση της γλώσσας προγραµµατισµού Java, ελέγχοντας την συσκευή µέσω βιβλιοθηκών λογισµικού ανεπτυγµένων από την Google.

Η πρώτη παρουσίαση της πλατφόρµας Android έγινε στις 5 Νοεµβρίου 2007, παράλληλα µε την ανακοίνωση της ίδρυσης του οργανισµού Open Handset Alliance, µιας κοινοπραξίας 48 τηλεπικοινωνιακών εταιριών, εταιριών λογισµικού καθώς και κατασκευής hardware, οι οποίες είναι αφιερωµένες στην ανάπτυξη και εξέλιξη ανοιχτών προτύπων στις συσκευές κινητής τηλεφωνίας.Η Google δηµοσίευσε το µεγαλύτερο µέρος του κώδικα του Android υπό τους όρους της Apache License, μιας ελεύθερης άδειας λογισµικού. Το λογότυπο για το λειτουργικό σύστηµα Android είναι ένα ροµπότ σε χρώµα πράσινο µήλο και σχεδιάστηκε από τη γραφίστρια Irina Blok.

Τωρινά χαρακτηριστικά και λειτουργίες:

 $\overline{\phantom{a}}$ 

![](_page_10_Picture_475.jpeg)

![](_page_11_Picture_571.jpeg)

# **1.4 Ιστορική αναδρομή του ANDROID**

Παρόλο που το Android είναι ένα προϊόν ελεύθερου λογισµικού, ένα κοµµάτι της ανάπτυξης του λογισµικού συνεχίζεται σε ιδιωτικό παρακλάδι. Για να έρθει αυτό το λογισµικό σε κοινή θέαση δηµιουργήθηκε ένα παρακλάδι του µόνο ανάγνωσης, εν ονόµατι "Cupcake". To Cupcake συνήθως συγχέεται µε τον τίτλο µιας ενηµέρωσης, σε αντίθεση µε όσα δηλώνει η ίδια η Google στην ιστοσελίδα ανάπτυξης του Android: "το Cupcake αποτελεί ακόµη ένα έργο σε εξέλιξη, όχι µια επίσηµη έκδοση." Αξιοσηµείωτες αλλαγές στο λειτουργικό Android θα παρουσιαστούν στο cupcake και περιλαµβάνουν αλλαγές στο

σύστηµα διαχείρισης των µεταφορτώσεων (download manager), το framework, Bluetooth, το λογισµικό συστήµατος, το ραδιόφωνο και το σύστηµα τηλεφωνίας, εργαλεία προγραµµατισµού, το κυρίως σύστηµα και διάφορες εφαρµογές, καθώς και πληθώρες διορθώσεις σφαλµάτων.

Στις 30 Απριλίου 2009, κυκλοφόρησε η επίσηµη ενηµέρωση έκδοσης 1.5 για το Android. Αποτελείται από πολλά νέα χαρακτηριστικά και βελτιώσεις στο γραφικό περιβάλλον:

- ∆υνατότητα καταγραφής κινούµενης εικόνας µε την χρήση της αντίστοιχης λειτουργίας του τηλεφώνου
- Μεταφόρτωση αρχείων βίντεο στο YouTube και εικόνων στο Picasa κατευθείαν από το τηλέφωνο
- Επανασχεδιασµένο λογισµικό πληκτρολογίου µε λειτουργία αυτόµατης συµπλήρωσης κειµένου
- ∆υνατότητα αυτόµατης σύνδεσης ασύρµατης συσκευής ακουστικού Bluetooth εφόσον εντοπιστεί σε μια συγκεκριμένη απόσταση
- Νέα widgets και φάκελοι που µπορούν να τοποθετηθούν στην επιφάνεια εργασίας
- Εφέ αλλαγής οθονών και µενού
- ∆ιευρυµένη λειτουργία αντιγραφής/επικόλλησης για να περιλαµβάνει δικτυακές διευθύνσεις

![](_page_12_Picture_402.jpeg)

![](_page_13_Picture_91.jpeg)

### **ΕΠΙΛΟΓΟΣ**

Σε αυτό το κεφάλαιο αναπτύχτηκε η θεωρία της έρευνας, οι τρόποι µε τους οποίους µπορεί να γίνει µια ερευνά / δηµοσκόπηση, αναφέρθηκε η οnline ερευνά, µελέτες που έχουν γίνει πάνω στο θέµα της online έρευνας µε ένα ικανοποιητικό δείγµα συµµετεχόντων, παρατέθηκαν κάποια από τα πλεονεκτήµατα της έναντι των άλλων µεθόδων συλλογής πληροφοριών και ερευνών, έγινε αναφορά στη σωστή µεθοδολογία σχεδίασης µιας ηλεκτρονικής φόρµας ενός ερωτηµατολόγιου και τέλος απαριθµηθήκαν τα προβλήµατα που µπορεί να υπάρξουν σε µια τέτοιου είδους ερευνά.

Στο επόµενο κεφάλαιο θα γίνει αναφορά σε εφαρµογές ήδη ανεπτυγµένες που κυκλοφορούν στην αγορά, και θα γίνει συσχέτιση των λειτουργιών τους µε τις λειτουργιές του συστήµατος business polling.

### **2. ΣΧΕΤΙΚΕΣ ΕΦΑΡΜΟΓΕΣ ΤΗΣ ΑΓΟΡΑΣ**

## **2.1 Polldaddy Facebook app - λειτουργιά δημοσκόπησης**

Η εφαρµογή Polldaddy που έχει ήδη αναπτυχτεί για το facebook παρέχει την πιο βασική λειτουργιά που σχετίζεται µε την εφαρµογή business polling , την δηµοσκόπηση, η όποια είναι ένα σηµαντικό εργαλείο για την ανάπτυξη µιας επιχείρησης, διότι πληροφορεί ανά πάσα στιγµή για την πορεία της, την υποστήριξη της και την γενικότερη λειτουργιά της µέσω των πελατών της.

Η εφαρµογή polldaddy έχει µια καρτέλα στην όποια ανοίγει µια φόρµα όπου συµπληρώνεις το πεδίο τις ερώτησης και κάποιες πιθανές απαντήσεις ακριβώς όπως είναι αναπτυγµένη και η εφαρµογή business polling, µε την διάφορα ότι η συγκειµένη ερώτηση γίνεται post στον τοίχο σου(facebook) ενώ στην περίπτωση της business polling η ερώτηση µε τις πιθανές απαντήσεις "ταξιδεύουν" µέσω δορυφόρου στο κινητό του ενδιαφεροµένου χρηστή της αντίστοιχης εφαρµογής android.

# **2.2 Countdown app - λειτουργιά αντίστροφης μέτρησης**

Η λειτουργιά αντίστροφης µέτρησης είναι υλοποιηµένη στην ιστοσελίδα της business polling εφαρµογής, διότι υπάρχει ο περιορισµός της µιας ερώτησης σε έναν προεπιλεγµένο χρόνο από τον ιδιοκτήτη της επιχείρησης.

∆ηλαδή αν ο χρήστης της ιστοσελίδας θέλει να κάνει µια ερώτηση για το κατάστηµα του θα ορίσει αρχικά τον χρόνο που θέλει να είναι ενεργή η ερώτηση αυτή και όταν τελειώσει αυτός ο χρόνος µε την λειτουργιά της αντίστροφης µέτρησης τότε θα µπορεί να κάνει εκ νέου ερώτηση.

Αντίστοιχες εφαρµογές υπάρχουν στα κινητά και ενσωµατωµένες και διάφορα widgets τα όποια είναι διαθέσιµα στο google play.

Παράλυτα η πιο "κοντινή" σε αυτή της business polling θα λέγαµε ότι είναι η λειτουργιά της αντίστροφης µέτρησης που υπάρχει στις διαφορές ιστοσελίδες δηµοπρασιών όπως, ebay.com, amazon.com και για ελληνικές ακόµη , emarket.gr, ricardo.gr κτλ. Σε αυτές τις ιστοσελίδες δεν υπάρχει ο περιορισµός της µιας δηµοπρασίας µέχρι την λήξη του χρονικού ορίου, υπάρχει βεβαία και εκεί περιορισµός, αλλά η κοινή τους λειτουργιά είναι ότι στο τέλος του χρόνου παύει να ισχύει η πρόσφορα ή η ερώτηση αντίστοιχα.

### **2.3 Check in facebook app - Google maps και Google maps API**

Η γνωστή στους περισσότερους χρηστές του facebook εφαρµογή είναι αυτή του check-in η όποια αναφέρει πληροφορίες για την τοποθεσία που βρίσκεται ο χρήστης όταν την χρησιµοποιεί και ταυτόχρονα γίνεται post στον τοίχο του, όπου δίνεται η δυνατότητα σε όλη την κοινότητα του facebook να δει το check-in.

Η εφαρµογή αυτή λειτούργει χρησιµοποιώντας δορυφόρους για να εντοπίσει την γεωγραφική θέση του χρηστή , όπως επίσης χρησιµοποιεί και το google maps και Google maps API.

#### **2.3.1 Σχετικά με το Google Maps**

Το Google Maps είναι µια διαδικτυακή εφαρµογή µε την τεχνολογία του να παρέχεται από τη Google (για µη εµπορική χρήση) εξυπηρετώντας έτσι πολλές διαδικτυακές υπηρεσίες που χρειάζονται γεωγραφική απεικόνιση συµπεριλαµβανοµένης και της ίδιας της ιστοσελίδας Google maps όπως και το Google Ride Finder, το Google Transit, αλλά και διαφορους αλλους χάρτες που είναι ενσωµατωµένοι σε ιστοσελίδες τρίτων µέσω του Google Maps API. Επίσης πρόσφοροι οδικούς χάρτες, έναν σχεδιαστή διαδροµής για τους ταξιδιώτες που ταξιδεύουν µε τα πόδια, µε οδικές µεταφορές(αυτοκίνητο , µοτοσυκλέτα κτλ.) µε ποδηλατο (σε πιλοτικη εκδοση µέχρι στιγµης) ή ακοµα και για αυτους που επιλέγουν τις δηµοσιες και αστικες υπηρεσίες µεταφορων σε πολλές χωρες από ολοτον κοσµο. Οι δορυφορικες φωτογραφιες του Google Maps δεν ενηµερώνονται σε πραγµατικο χρόνο, παραµενουν ιδιες για αρκετους µηνες η χρονια.

#### **2.3.2 Επισκοπηση**

Το Google Maps χρησιµοποιεί µια στενη παραλλαγη της µερκατορικης προβολης (της κυλινδρικης προβολης χαρτη που υποβληθηκε από τον φλαµανδικης καταγωγης γεωγραφο και χαρτογραφο Gerardus Mercator) της γης, οποτε δεν µπορεί να δειξει περιοχες γυρω από τους πολους. Ένα σχετικο προϊόν είναι το Google Earth, ένα αυτονοµο προγραµµα το οποιο προσφερει περισσοτερο µια προβολη του κοσµου και τα χαρακτηριστικα του, συµπεριλαµβανοµενων και των πολικων περιοχων.

Το Google Maps παρέχει υψηλης αναλυσης αεροφωτογραφιες ή εικονες για τις περισσοτερες αστικές περιοχές στις Ηνωµενες Πολιτειες (συµπεριλαµβανοµένης της Χαβάης , της Αλασκας , το Πουερτο Ρικο κτλ), τον Καναδα και το Ηνωµενο Βασιλειο, καθως και τµηµατα της Αυστραλιας αλλά και πολλές αλλες χωρες. Επίσης, υψηλής αναλυσης εικόνες έχουν χρησιµοποιηθει από το Google Maps για να καλύψει όλη την κοιλάδα του Νείλου στην Αίγυπτο, την έρηµο Σαχάρα καθώς και το Όρος Σίνα. Το Google Maps επίσης καλύπτει πολλές πόλεις στις αγγλόφωνες περιοχές του πλανήτη. Ωστόσο, αυτό δεν σηµαίνει ότι είναι µόνο µια αγγλική υπηρεσία χαρτών, αντιθέτως µε την χρήση της αγγλικής γλώσσας προορίζεται για να

εξυπηρετήσει όλο τον κόσµο. Παρ' όλα αυτά, διάφορες κυβερνήσεις έχουν διαµαρτυρηθεί για το ενδεχόµενο οι τροµοκράτες να χρησιµοποιούν τις δορυφορικές εικόνες της υπηρεσίας στο σχεδιασµό επιθέσεων.

Η Google για να ανταποκριθεί σε αυτές τις ανησυχίες, έχει θολώσει µερικές κρίσιµες για την ασφάλεια περιοχές (κυρίως Ηνωµένες Πολιτείες), συµπεριλαµβανόµενων το Ναυτικό Παρατηρητήριο των ΗΠΑ (όπου βρίσκεται η επίσηµη κατοικία του αντιπρόεδρου) και παλαιοτέρα το Καπιτώλιο των Ηνωµένων Πολιτειών και ο Λευκός Οίκος. Άλλες όµως γνώστες κυβερνητικές εγκαταστάσεις, συµπεριλαµβανόµενου και της "Περιοχής 51" στην έρηµο της Νεβάδα, είναι ορατές. Στις δορυφορικές ψηφιακές εικόνες του Google maps δεν είναι όλες οι περιοχές φωτογραφηµένες µε την ιδία ανάλυση, οι λιγότερο κατοικηµένες περιοχές συνήθως φωτογραφίζονται µε λιγότερη λεπτοµέρεια. Ακόµη, η ευκρίνεια σε ορισµένες περιοχές µπορεί να επηρεαστεί από την αυξηµένη συσσώρευση των νεφών. Με την εισαγωγή ενός εργαλείου εύκολου στην χρήση και στην αναζήτηση, για χαρτογράφηση µέσω δορυφορικών εικόνων, η µηχανή της Google προκάλεσε ένα κύµα ενδιαφέροντος για δορυφορικές εικόνες. Ισότοποι που δηµιουργήθηκαν µετέπειτα διαθέτουν δορυφορικές εικόνες µε σηµεία ενδιαφέροντος όπως φυσικά και ανθρωπογενή µνηµεία, καινοτόµα κτήρια, διάσηµα γήπεδα αλλά και µοναδικούς γεωλογικούς σχηµατισµούς. Αν και η Google χρησιµοποιεί τη λέξη δορυφόρο, το µεγαλύτερο ποσοστό των εικόνων πόλεων υψηλής ευκρινείας είναι αεροφωτογραφίες που εξήφθησαν από αεροσκάφη που πετούν σε ύψος 800-1500 πόδια και όχι από τους δορυφόρους, ενώ το µεγαλύτερο µέρος των υπολοίπων εικόνων είναι στην πραγµατικότητα παρµένο από τους δορυφόρους.

Αν και οι αεροφωτογραφίες είναι επί το πλείστον αχρονολόγητες, κατά καιρούς συµπιούν µε γνωστά γεγονότα. Για παράδειγµα, από 8 Οκτωβρίου 2011, η πανοραµική θεά της περιοχής του Hollywood στο Los Angeles δείχνει τα κλεισίµατα δρόµων και τις προσωρινές κατασκευές που σχετίζονται µε την τελετή απονοµής των βραβείων Oscar 2011.

Το Google maps παρέχει µια λειτουργιά υπολογισµού της διαδροµής κάτω από το κουµπί µε την ονοµασία "get directions". Η λειτουργιά αυτή παρέχει έως τέσσερις διαφορετικούς τρόπους µετακίνησης, ανάλογα µε την περιοχή: οδηγώντας, περπατώντας, κάνοντας ποδήλατο και κάνοντας χρήση δηµοσίων µεταφορών. Σε κάποιες περιοχές υποστηρίζονται και οι διασυνοριακές διαδροµές ενώ σε κάποιες άλλες µόνο οι διαδροµές όντος των συνόρων. Οι οδηγίες για µετακινήσεις οδηγώντας αναλύονται ως εξής:

• Οι περισσότερης χώρες της ηπειρωτικής Ευρασίας και της Αφρικής που καλύπτονται συνεχόµενα, συµπεριλαµβανόµενου και του Ηνωµένου Βασιλείου, της Ιρλανδίας, των Κανάριων Νήσων και της Μαδέρας. ∆εν υπάρχουν οδηγίες για τη Βόσνια και Ερζεγοβίνη, τη

Βόρεια και η Νότια Κορέα, το Λεσόθο και το Οµάν, ενώ η Κινά , η Αίγυπτος, το Χονγκ Κονγκ, το Ισραήλ(συµπεριλαµβανόµενων τµηµάτων της ∆υτικής Όχθης),η Ιορδανικό Λίβανο, η Μάλτα και η Κύπρος έχουν τις οδηγίες διαδροµής διαθέσιµες χωρίς σύνδεση σε αλλά κράτη.

- Όλες οι χώρες της ηπειρωτικής Βόρειας και Κεντρικής Αµερικής καλύπτονται συνεχόµενα.
- Καλύπτονται όλες οι χώρες της ηπειρωτικής χώρας της Νοτιάς Αµερικής. Η Αργεντινή, η Βολιβία, η Βραζιλία, η Χιλή, το Εκουαδόρ, η Παραγουανού Περού, και η Ουρουγουάη αντιµετωπίζονται σαν συνεχόµενα κράτη ενώ η Κολοµβία, η Γαλλική Γουϊνέα, η Γουιάνα, η Σουρινάµ και η Βενεζουέλα δεν συνδέονται µε αλλά κράτη.
- Όλες οι κατοικηµένες χώρες και τα εδάφη της Καραϊβικής καλύπτονται, εκτός από τόνο Άγιο Χριστόφορο, το Νέβις, το Τρινιδάδ και το Τοµπάγκο, αν και σε γενικές γραµµές δεν υπάρχουν συνδέσεις µεταξύ των νησιών.
- Η Βόρεια Αµερική, η Χαβάη, η Κινά, η Ιαπωνία και η Αυστραλία έχουν συνδεθεί µε ένα χιουµοριστικό τρόπο: το Google Maps προτρέπει τον χρηστή να ταξιδέψει µεταξύ τους µε "καγιάκ" στον Ειρηνικό Ωκεανό.

Οι µεταφορές µέσω δηµοσίων µέσων µεταφοράς είναι διαθέσιµες µόνο στην Νότια Κορέα.

#### **2.3.3 Το Google Maps API**

Τον Ιούνιο του 2005 η Google παρουσίασε το Google maps API µε σκοπό να δώσει την δυνατότητα στους προγραµµατιστές να ενσωµατώσουν το Google Maps στις Ιστοσελίδες τους. Είναι μια δωρεάν υπηρεσία και επί του παρόντος δεν περιέχει διαφηµίσεις, όµως η Google, δηλώνει στους όρους χρήσης ότι διατηρεί το δικαίωµα να ενσωµατώσει διαφηµίσεις στο µέλλον.

Με τη χρήση του Google Maps API, δίνεται η δυνατότητα στον προγραµµατιστή να ενσωµατώσει µια τοποθεσία από Google Maps σε έναν εξωτερικό δικτυακό τόπο. Αν και αρχικά µόνο ένα JavaScript API είχε δηµιουργηθεί και διατεθεί στο κοινό, το Maps API έκτατε έχει επεκταθεί ώστε να συµπεριλαµβάνει και ένα API για τις Adobe Flash εφαρµογές, µια υπηρεσία δηλαδή για την ανάκτηση των στατικών εικόνων του χάρτη καθώς και επιπλέον διαδικτυακές υπηρεσίες για την εκτέλεση της απόκωδικοποίησης της δηµιουργίας οδηγιών για οδηγούς αλλά και την απόκτηση υψοµετρικών πληροφοριών. Πάνω από 350.000 ιστοσελίδες χρησιµοποιούν το Google Maps API, καθιστώντας το ένα από τα πιο βαριά στη χρήση API.

Το Google maps API είναι δωρεάν για εµπορική χρήση υπό τον ορό ότι ο διαδικτυακός χώρος που το χρησιµοποιεί είναι προσδόκιµος από το κοινό και δεν χρεώνει για την επίσκεψη ενώ παράλληλα δεν δέχεται περισσότερες από 25.000 επισκέψεις σε µια ηµέρα. Οι δικτυακοί τόποι που δεν πληρούν αυτές τις απαιτήσεις µπορούν να αγοράσουν το Google Maps API Premier.

Η επιτυχία του Google maps API έχει γεννήσει µια σειρά ανταγωνιστικών εναλλακτικών λύσεων, συµπεριλαµβανόµενων των Yahoo! Maps API, το Bing maps Platform, το MapQuest Development Platform αλλά και το OpenLayers.

Όµως, τον Σεπτέµβριο του 2011 η Google ανακοίνωσε ότι θα διακόψει την ανάπτυξη σε µια σειρά από προϊόντα της, συµπεριλαµβανόµενου των Google Maps API για την εφαρµογή Flash της Adobe.

# **2.4 Geofence App**

Το geofence είναι µια εικονική περίµετρος κάποιου ενδιαφερόµενου που µπορεί «πυροδοτήσει» ειδοποιήσεις όταν µπει ή βγει από αυτή, ή και τα δύο. Για παράδειγµα, µια εφαρµογή geofencing µπορεί να προειδοποιήσει ότι το παιδί µας έχει φύγει από µια προκαθορισµένη περιοχή, ή στείλτε ένα κουπόνι (π.χ. το «το SMS αυτό είναι εκπτωτικό 20% έκπτωση» τύπος προσφοράς) όταν τυχαίνει να περπατήσετε ή να οδηγήσετε στην περιοχή ενός κινηµατογράφου.

Τώρα, µε το νέο API, Location, location αλγόριθµος του Google έχει ξαναγραφεί για να είναι πιο ακριβής και χρησιµοποιούν σηµαντικά λιγότερη διάρκεια ζωής της µπαταρίας. Υπάρχει αρκετά ακριβής τεκµηρίωση καθώς και δείγµατα κώδικα και ένα downloadable app δείγµατος (GeofenceDetection) που βοηθούν στην κατανόηση του geofencing.

Geofencing είναι ένα κρίσιμο στοιχείο για την τηλεματική υλικού και λογισµικού. Επιτρέπει στους χρήστες του συστήµατος να ζωγραφίζουν ζώνες γύρω από τους τόπους εργασίας, οι ιστοσελίδες πελατών και ασφαλείς χώρους. Αυτά τα geofences µπορούν όταν διασχίζονται από ένα όχηµα που είναι εξοπλισµένο ή ένα πρόσωπο να «πυροδοτήσουν» µια προειδοποίηση προς το χρήστη ή τον διαχειριστή µέσω SMS ή e-mail.

Άλλες εφαρµογές περιλαµβάνουν αποστολή προειδοποίησης εάν ένα όχηµα είναι κλεµµένο και την ειδοποιούν τους ιδιοκτήτες γεωργικών εκτάσεων όταν εισέρχονται αδέσποτα ζώα.

Το Geofencing αναφερόµενοι σε ένα µοντέλο στρατηγικής ασφαλείας παρέχει ασφάλεια σε ασύρµατα τοπικά δίκτυα. Αυτό γίνεται µε τη χρήση προκαθορισµένων πλαίσια, π.χ., ένας χώρος γραφείου µε τα σύνορα συστάθηκε µε τεχνολογία εντοπισµού θέσης που συνδέονται µε ειδικά προγραµµατισµένο διακοµιστώ. Ο χώρος γραφείου γίνεται µια εξουσιοδοτηµένη τοποθεσία για τις ορισθείσες χρήστες και ασύρµατων κινητών συσκευών.

Μερικές εµπορικές εφαρµογές που χρησιµοποιούν το geofence είναι η geofencer , geofence , geofence tracker κτλ. Να σηµειωθεί ότι είναι µια πολύ σηµαντική λειτουργιά της εφαρµογής business polling η όποια µας δίνει την δυνατότητα µε εύκολο τρόπο να βρούµε τις συντεταγµένες που βρίσκετε κάθε στιγµή ο χρήστης της εφαρµογής ώστε να µπορέσουµε να τις συγκρίνουµε µε αυτές του καταστήματος για το οποίο έχει αναρτηθεί η ερώτηση.

# ΕΠΙΛΟΓΟΣ

Στο κεφάλαιο αυτό είδαµε κάποιες από τις λειτουργιές της εφαρµογής business polling µέσα από εφαρµογές mobile και ιστοσελίδων που κυκλοφορούν στην αγορά.

Επίσης αναφερθήκαµε σε ένα χρήσιµο εργαλείο της google το geofence που επιτρέπει την εύρεση της γεωγραφικής θέσης του χρηστή η όποια λειτουργιά χρησιµοποιείται και στην εφαρµογή android.

Στο επόµενο κεφάλαιο θα γίνει εκτενής αναφορά στην σχεδίαση , τις απαιτήσεις της εφαρµογής android τις απαιτήσεις της βάσης δεδοµένων και της ιστοσελίδας.

### **3. ΑΠΑΙΤΗΣΕΙΣ ΚΑΙ ΣΧΕΔΙΑΣΗ**

#### **3.1 Σχεδίαση**

Η σχεδίαση της εφαρμογής βασίστηκε στην λογική της εύκολης χρήσης και από την μεριά του επιχειρηματία μέσω της ιστοσελίδας και από την μεριά του πελάτη μέσω της εφαρμογής android. Για να γίνει αυτό έπρεπε να σχεδιαστούν έτσι ώστε

οι χρηστές να καθοδηγούνται πλήρως από την εφαρµογή και από την εφαρµογή και από ιστοσελίδα

και με όσο το δυνατόν λιγότερες κινήσεις να φτάσουν στο στόχο τους , οι μεν να κάνουν εύκολα την ερώτηση από την ιστοσελίδα οι δε χρηστές να απαντήσουν όσο πιο εύκολα όσο πιο γίνετε σε αυτή.

Παρακάτω παρουσιάζετε ένα διάγραμμα του σχεδιασμού και της λογικής ροής των λειτουργιών των εφαρμογών.

![](_page_21_Figure_7.jpeg)

**Εικόνα 1. Γραφική αναπαράσταση της πλατφόρμας business polling**

### **3.2 Απαιτήσεις εφαρµογής**

Η εφαρµογή business polling απαιτεί τόσο την αποστολή δεδοµένων σε βάση δεδοµένων όσο και την παραλαβή δεδοµένων από αυτήν µε βάση την γεωγραφική τοποθεσία του χρηστή.

Στη λειτουργιά παραλαβής δεδοµένων ο χρήστης χρειάζεται να έχει την εφαρµογή ανοικτή , το GPS ανοιχτό ή το wifi ώστε να µπορεί να οριστεί η γεωγραφική του τοποθεσία µε βάση την όποια θα λάβει την ερώτηση και τις πιθανές απαντήσεις.

Στην περίπτωση που κάτι από τα παραπάνω , η σύνδεση στο δίκτυο, δεν υπάρχει τότε η εφαρµογή δεν θα λειτουργήσει , δηλαδή ο χρήστης δεν θα ειδοποιηθεί ότι υπάρχει ερώτηση από κάποιο κατάστηµα που τον ενδιαφέρει και κατά συνέπεια δεν θα µπορεί να δώσει και την απάντηση του , που είναι και ο στόχος της εφαρµογής.

Η εφαρµογή business polling έχει αναπτυχτεί για έκδοσης λειτουργικού android 2.2 +,κατά συνέπεια απαραίτητη προϋπόθεση για να λειτουργήσει η εφαρµογή σε επίπεδο συστήµατος είναι το κινητό από το οποίο χρησιµοποιείται η εφαρµογή να έχει εγκατεστηµένη έκδοση android 2.2 και άνω.

### **3.3 Απαιτήσεις βάσης δεδοµένων διακοµιστή**

Οι απαιτήσεις της βάσης δεδοµένων είναι αρκετές.

Για να εισήχθη ένας νέος επιχειρηµατίας στην βάση πρέπει να συµπληρωθούν τα πεδία όνοµα, διεύθυνση, όνοµα, τηλέφωνο και φυσικά ένα µοναδικό ID για τον καθένα.

Αντίστοιχα πεδία πρέπει να συµπληρωθούν και στην εφαρµογή android η όποια χρησιµοποιεί την ιδία βάση δεδοµένων.

Όλα αυτά τα πεδία έχουν συσχετίσεις µεταξύ τους , πολλά-πολλα , 1-πολλα πράγµα που σηµαίνει ότι η δοµή της βάσης είναι αυστηρή και αν κάποιο από τα πεδία σβηστεί θα επηρεάσει τα πεδία µε τις αντίστοιχες συσχετίσεις.

Για να γίνουν όλα αυτά πιο κατανοητά παρουσιάζεται παρακάτω ένα διάγραµµα ER της βάσης.

![](_page_23_Figure_1.jpeg)

 **Εικόνα 2. ER διάγραμμα της βάσης δεδομένων.**

### **3.4 Απαιτήσεις ιστοσελίδας**

Η ιστοσελίδα της πλατφόρµας είναι άρρηκτα συνδεδεµένη µε την εφαρµογή android και απαιτεί την χρήση των google maps για την ουσιαστική επικοινωνία του επιχειρηµατία µε τον πελάτη.

Πιο συγκεκριµένα στην ιστοσελίδα απαιτείται η επιλογή της τοποθεσίας της επιχείρησης µέσω google α έτσι ώστε η εφαρµογή android να µπορέσει να εντοπίσει µέσω GPS αρχικά τις γεωγραφικές συντεταγµένες του πελάτη να τις συγκρίνει µε αυτές που έχουν δηλωθεί από την ιστοσελίδα , να υπολογίσει την διάφορα τους και αν αυτή είναι µικρότερη των 2 Χελµ να εµφανίσει την ειδοποίηση.

Εκτός της γεωγραφικής τοποθεσίας της επιχείρησης η ιστοσελίδα απαιτεί και την συµπλήρωση στοιχείων , της ερώτησης που θέλει ο επιχειρηµατίας να αποστείλει στους πελάτες του τις πιθανές απαντήσεις που θα πάρει ως ανταπόκριση σε µορφή ψήφου και τέλος τις ώρες που θέλει να είναι ενεργή η συγκεκριµένη ερώτηση.

Άλλη µια πολύ σηµαντική λειτουργιά που πρέπει να υπάρχει στην ιστοσελίδα είναι η ενεργοποίηση ενός µετρητή ο όποιος ενεργοποιείται ξεχωριστά για τον κάθε χρηστή της ιστοσελίδας κάθε φορά που αυτός κάνει µια ερώτηση.

Πιο αναλυτικά , για να αποσταλεί µια ερώτηση µε τις πιθανές της απαντήσεις είναι υποχρεωτικό να οριστούν και οι ώρες που θα είναι ενεργή αυτή η ερώτηση , δηλαδή αν περάσει αυτό το χρονικό όριο το οποίο έχει οριστεί πριν από κάθε ερώτηση , τότε αυτόµατα γίνεται ο έλεγχος και αυτή η ερώτηση γίνεται ανενεργή , υπάρχει στην βάση αλλά οι χρηστές δεν λαµβάνουν ειδοποιήσεις.

Αφού ολοκληρωθεί αυτή η διαδικασία ο επιχειρηµατίας έχει τη δυνατότητα να επαναλάβει την διαδικασία για να κάνει µια νέα ερώτηση.

### **ΕΠΙΛΟΓΟΣ**

Στο κεφάλαιο αυτό αναφέρθηκαν οι απαιτήσεις της εφαρµογής android οι οποίες

αφορούν τις πρόσθετες λειτουργιές που πρέπει να έχει ανοικτές ο χρήστης GPS ή WIFI και την έκδοση λειτουργικού android.

Επίσης αναφερθήκαµε στις απαιτήσεις της βάσης δεδοµένων τις συσχετίσεις των πινάκων και πεδίων και τέλος τις απαιτήσεις της ιστοσελίδας , γεωγραφική τοποθεσία , χρονοδιακόπτη και εισαγωγή απαραιτήτων πεδίων και όλα αυτά πλαισιωµένα σε ένα περιβάλλον το οποίο καθιστά εύκολη τις λειτουργιές της πλατφόρµας.

Στο επόµενο κεφάλαιο θα κάνουµε αναλυτική περιγραφή της εφαρµογής android , βήµα βήµα την εµφάνιση της κάθε φόρµας και την εκτέλεση των λειτουργιών τις, ακριβώς όπως χρειάζεται να τις κάνει ένας χρήστης για να πτυχή τον σκοπό της εφαρµογής.

## **4. ANDROID APPLICATION**

#### **4.1 Google Play Services**

#### **4.1.1 Η Google Play Services βιβλιοθήκη-πελάτη**

Η βιβλιοθήκη του πελάτη περιέχει τις επαφές µε τις επιµέρους υπηρεσίες της Google και επιτρέπει στον διαχειριστή να λάβει άδεια από τους χρήστες για να αποκτήσει πρόσβαση σε αυτές τις υπηρεσίες µε τα διαπιστευτήριά τους. Περιέχει, επίσης, APIs που επιτρέπουν στον διαχειριστή να επιλύσει τυχόν προβλήµατα κατά το χρόνο εκτέλεσης, όπως «missing», «disabled» ή out-ofdate Google Play υπηρεσίες APK. Η βιβλιοθήκη πελάτη έχει ένα έξυπνο πλεονέκτηµα, αν χρησιµοποιηθεί Proguard ως µέρος της διαδικασίας δηµιουργίας, δεν θα έχει αρνητικές επιπτώσεις στο µέγεθος των αρχείων.

Αν ο διαχειριστής του google play services θέλει να αποκτήσει πρόσβαση σε πρόσθετα χαρακτηριστικά ή προϊόντα µπορεί να αναβαθµίσει σε νέα έκδοση βιβλιοθήκης-πελάτη εάν είναι διαθεσιµες. Ωστόσο, η αναβάθµιση δεν είναι απαραίτητη αν δεν τον ενδιαφέρουν τα νέα χαρακτηριστικά ή κάποιες διορθώσεις σφαλµάτων.

#### **4.1.2 Το Google Play services APK**

Το Google Play services APK περιέχει τις επιµέρους υπηρεσίες της Google και τρέχει ως κρυφή υπηρεσία (background service) στο Android OS. Ο διαχειριστής µπορεί να αλληλεπιδρά µε την κρυφή υπηρεσία µέσω της βιβλιοθήκης-πελάτη και η υπηρεσία εκτελεί τις ενέργειες για λογαριασµό σας. Μια εύκολη στη χρήση ροής άδεια παρέχεται επίσης, για να αποκτήσει ο διαχειριστής πρόσβαση σε κάθε υπηρεσία του Google services, η οποία παρέχει τη συνοχή τόσο για τον διαχειριστή όσο και για τους χρήστες της εφαρµογής.

Το Google Play services APK παραδίδεται µέσω του καταστήµατος Play Google, έτσι ώστε οι ενηµερώσεις για τις υπηρεσίες να µην εξαρτώνται από φορέα ή image OEM συστήµατος. Σε γενικές γραµµές, συσκευές που τρέχουν Android 2.2 (Froyo) ή νεότερη έκδοση και έχουν το Play Google App Store εγκατεστηµένο λαµβάνουν ενηµερώσεις µέσα σε λίγες ηµέρες. Αυτό επιτρέπει στους διαχειριστές να χρησιµοποιούν το νεότερο APIs στο Google Play services και να καλύπτουν όσο δυνατόν περισσότερες από τις συσκευές στο οικοσύστηµα Android (συσκευές παλαιότερες από το Android 2.2 ή συσκευές χωρίς το Play Google App Store, δεν υποστηρίζονται).

### **4.2 Φόρµα σύνδεσης**

Κατά την εκκίνηση της εφαρµογής business polling εµφανίζεται η αρχική φόρµα η όποια ζητεί ένα όνοµα χρηστή και έναν κωδικό. Σε περίπτωση που κάποιος χρήστης εγκαθιστά πρώτη φορά την εφαρµογή στο κινητό του θα χρειαστεί να γίνει νέος µέλος µε µια φόρµα απλής εγγραφής στην βάση δεδοµένων συµπληρώνοντας κάποια βασικά στοιχειά τα όποια πιθανόν να χρησιµοποιηθούν αργότερα σε περαιτέρω ανάπτυξη της εφαρµογής.

![](_page_26_Picture_275.jpeg)

Η φόρµα σύνδεσης φαίνεται στην παρακάτω εικόνα.

**Εικόνα 3. Φόρμα σύνδεσης** 

Αν ο χρήστης είναι ήδη εγγεγραµµένος στην βάση τότε πολύ απλά συµπληρώνει τα δυο παραπάνω πεδία και στην συνεχεία η εφαρµογή συγχρονίζεται µε την βάση δεδοµένων ελέγχει αν ο χρήστης υπάρχει στην βάση µε αυτό τον κωδικό και τον εισάγει στην εποµένη φόρµα ή τον απορρίπτει εµφανίζοντας του το παρακάτω µήνυµα

![](_page_27_Picture_1.jpeg)

**Εικόνα 4. Μήνυμα λάθους εισαγωγής στοιχείων** 

### **4.3 Φόρµα εγγραφής**

Αν ο χρήστης θέλει να δηµιουργήσει νέο λογαριασµό υπάρχει η επιλογή register όπου εµφανίζεται η παρακάτω φόρµα (εικόνα 5), εισάγει στοιχειά για όλα τα πεδία και αποθηκεύεται στην βάση δεδοµένων.

![](_page_28_Picture_93.jpeg)

**Εικόνα 5. Φόρμα εγγραφής** 

Όταν ο χρήστης εισάγεται στην βάση τότε εµφανίζεται το παρακάτω µήνυµα στην οθόνη του κινητού και αυτόµατα ο χρήστης ανακατευθύνεται στην φόρµα µε τα ονόµατα των εγγεγραµµένων καταστηµάτων (η εγγραφή τους έχει γίνει από την ιστοσελίδα).

![](_page_29_Picture_1.jpeg)

**Εικόνα 6. Μήνυμα εγγραφής χρηστή στην βάση** 

### **4.4 Ανάκτηση λίστας εταιριών**

Αφού ο χρήστης κάνει επιτυχηµένα την εγγραφή του ή την επιβεβαίωση των στοιχείων του, η εφαρµογή αυτόµατα κάνει αναζητεί σε όλη την βάση δεδοµένων και παίρνει τις εγγεγραµµένες εταιρίες στο σύστηµα και τις εµφανίζει σε µια λίστα έτσι ώστε ο χρήστης να έχει την δυνατότητα να διαλέξει από πια καταστήµατα θα δέχεται ειδοποιήσεις, δεν υπάρχει κάποιος περιορισµός ή όριο στο ποσά καταστήµατα θα επιλέξει. Αυτή η διαδικασία φαίνεται στην παρακάτω εικόνα (Εικόνα 7).

![](_page_30_Picture_3.jpeg)

**Εικόνα 7. Ανάκτηση εγγεγραμμένων καταστημάτων από την βάση** 

Τα εγγεγραµµένα καταστήµατα στην βάση και η επιλογή ενός εξαετών φαίνονται στην παρακάτω εικόνα 8

![](_page_31_Picture_47.jpeg)

**Εικόνα 8. Λίστα καταστημάτων και επιλογή ενός εξαετών** 

#### **4.5 Ειδοποιήσεις.**

Εφόσον ο χρήστης έχει διαλέξει τα καταστήµατα που τον ενδιαφέρουν πατεί το κουµπί save που βρίσκεται στο κάτω µέρος της οθόνης.

Με αυτή την ενεργεία του χρηστή ολοκληρώνονται και οι διαδικασίες από µέρους του, εµφανίζεται ένα µήνυµα το οποίο τον ενηµερώνει ότι θα ειδοποιηθεί για οποιαδήποτε ερώτηση γίνει από τα µαγαζιά που διάλεξε (Εικόνα 9), η εφαρµογή ελαχιστοποιείται και συνεχίζει να τρέχει στο «πίσω» µέρος , χωρίς να την βλέπει (background process) ο χρήστης.

![](_page_32_Picture_172.jpeg)

**Εικόνα 9. Μήνυμα ενημέρωσης πελάτη** 

Κάθε 5 λεπτά η εφαρµογή συγχρονίζεται µε την βάση δεδοµένων και ελέγχει αν υπάρχει κάποια νέα ερώτηση µε βάση την γεωγραφική του θέση την όποια ελέγχει είτε µέσω GPS είτε µέσω WIFI µε την χρήση του google play services και πιο συγκεκριµένα του geofencing.

Παίρνει τις τιµές των lat long του χρηστή και τα α long του καταστήµατος τα όποια αποθηκεύονται κάθε φορά που γίνεται µια νέα ερώτηση στην βάση, τα συγκρίνει και αν η απόσταση του πελάτη από το κατάστηµα είναι µικρότερη από 2 χιλιόµετρα τότε εµφανίζεται µια ειδοποίηση στο πάνω µέρος του κινητού η όποια εµφανίζει το όνοµα του µαγαζιού που έκανε την ερώτηση.

![](_page_33_Picture_3.jpeg)

**Εικόνα 10. Εμφάνιση ειδοποίησης** 

Page **33** of **59**

#### **4.6 Εµφάνιση ερώτησης και πιθανών απαντήσεων**

Εάν τον χρηστή τον ενδιαφέρει να απαντήσει στην ερώτηση κάνει κλικ πάνω στην ειδοποίηση και αυτόµατα ανοίγει µια φόρµα όπου έχει ως τίτλο την ερώτηση και ακριβώς από κάτω σε µορφή radio buttons τις πιθανές απαντήσεις, διαλέγει µια από αυτές και πατεί το κουµπί submit.

![](_page_34_Picture_118.jpeg)

**Εικόνα 11. Εμφάνιση φόρμας ερώτησης και πιθανών απαντήσεων** 

### **4.7 Αποστολή και καταχώρηση απάντησης**

Με το πάτηµα του κουµπιού submit εµφανίζεται µήνυµα ότι η απάντηση άτσαλη και αποθηκεύεται στην βάση δεδοµένων.

![](_page_35_Picture_3.jpeg)

**Εικόνα 12. Εμφάνιση μηνύματος αποθήκευσης της απάντησης στην βάση** 

#### Πτυχιακή εργασία του φοιτητή Μπεληγιάννη Ελευθέριου-Ιωσήφ

![](_page_36_Picture_1.jpeg)

**Εικόνα 13. Εμφάνιση μηνύματος επιβεβαίωσης αποστολής απάντησης** 

Έτσι δίνεται η δυνατότητα ανάκτησης της από την ιστοσελίδα ώστε να ενηµερώνεται ο επιχειρηµατίας ανά πάσα στιγµή για την εξέλιξη της ερώτησης.

Αξίζει να σηµειωθεί ότι στην σελίδα οι απαντήσεις δεν εµφανίζονται µε την µορφή κειµένου αλλά µε την µορφή ψηφων. Περαιτέρω ανάλυση θα γίνει στο επόµενο κεφάλαιο.

#### **4.8 Web Services**

Μια διαδικτυακή υπηρεσία (web service) είναι µια µέθοδος επικοινωνίας µεταξύ δυο ηλεκτρονικών συσκευών σε ένα δίκτυο.

#### **4.8.1 Αναλυτικός ορισµός προσανατολισµένος στην Ανάπτυξη εφαρµογών λογισµικού**

Web services ονομάζεται μια ομάδα στενά σχετισμένων τεχνολογιών βασισµένη σε ανοικτή και µε υποδοµή προσανατολισµένη κυρίως Διαδικτυακά. Είναι η σύγχρονη, κινητήρια ψηφιακή δύναμη που κάνει τις διαδικτυακές πύλες των µεγάλων εταιριών να δουλεύουν, παρέχοντας υπηρεσίες και πληροφορίες σε όλους όσους είναι εξουσιοδοτηµένοι για κάτι τέτοιο. Υπάλληλοι, πελάτες και προµηθευτές µπορούν µέσω αυτών να λαµβάνουν ευαίσθητες και υψηλής ποιότητας υπηρεσίες όπου κι αν βρίσκονται στον κόσµο. Τα Web Services αποτελούν έναν από τους περισσότερο αναπτυσσοµένου τοµείς της τεχνολογίας πληροφοριών (IT) και συνιστούν την αιχµή του δόρατος της βιοµηχανίας του Ιντερνέτ και των Ηλεκτρονικών Υπολογιστών στις µέρες µας.

#### **4.8.2 Η τεχνολογία των Web Services**

Το W3C (World Wide Web Consortium) ορίζει µια Web Service σαν ένα σύστηµα λογισµικού σχεδιασµένο να υποστηρίζει δυσλειτουργική αλληλεπίδραση µηχανής-προς-µηχανη µέσω ενός δικτύου. ∆ιαθέτει µια διαπάλη που περιγράφεται σε επεξεργάσιµη µηχανογραφικά µορφή (ειδικά Web Services Description Language WSDL). Τα συστήματα αλληλεπιδρούν με τη ∆ιαδικτυακή Υπηρεσία µε τρόπο που προβλέπεται από την περιγραφή της, χρησιµοποιώντας µηνύµατα SOAP, που µεταφέρονται χρησιµοποιώντας HTTP µε XML σύνταξη ή προτυποποίηση, σε συνδυασµό µε διαδικτυακά σχετιζόµενα πρότυπα.

Το W3C αναφέρει επίσης: «Μπορούµε να προσδιορίσουµε δυο σηµαντικές κατηγορίες των υπηρεσιών Web. Υπηρεσίες Web συµβατές µε REST, στις οποίες ο πρωταρχικός σκοπός της υπηρεσίας είναι να χειριστεί XML αναπαραστάσεις πόρων που προέρχονται από το Web χρησιµοποιώντας ένα ενιαίο σύνολο λειτουργιών και αυθαίρετες Υπηρεσίες Web, όπου η υπηρεσία µπορεί να εκθέσει ένα αυθαίρετο σύνολο πράξεων.»

Οι «µεγάλες» υπηρεσίες Web λοιπόν χρησιµοποιούν µηνύµατα Extensible Markup Language(XML) που είναι συµβατά µε το πρότυπο SOAP και έχουν γίνει δηµοφιλείς στις παραδοσιακές επιχειρήσεις. Σε τέτοια συστήµατα συνήθως υπάρχει µια αναγνώσιµη από µηχάνηµα περιγραφή των εργασιών που προσφέρονται από την υπηρεσία Web, που έχει γραφτεί µε Web Services Description Language(WSDL). Το τελευταίο δεν είναι μια απαίτηση ενός τελικού σηµείου SOAP, αλλά είναι απαραίτητη προϋπόθεση για την αυτοµατοποιηµένη παράγωγη κώδικα υπολογιστή-πελατη σε πολλά Java και .NET πλαίσια SOAP.

Το Web Α είναι µια εξέλιξη στις υπηρεσίες Web (σε ένα κίνηµα που ονοµάζεται Web 2.0), όπου έµφαση έχει δοθεί στην αποµάκρυνση από τις Web Servicew που βασίζονται σε υλοποίηση SOAP έναντι εκείνων που βασίζονται σε επικοινωνίες Representational State Transfer (REST). Οι Web Services τύπου REST δεν απαιτούν XML, SOAP, ή WSDL ορισµούς API. Τα Web API επιτρέπουν το συνδυασμό πολλαπλών υπηρεσιών Web σε νέες εφαρµογές γνώστες ως mashups.

Όταν χρησιµοποιείται στο πλαίσιο της ανάπτυξης ιστοσελίδων, το Web API είναι ένα καθορισµένο σύνολο µηνυµάτων αίτησης του Hypertext Transfer Protocol (HTTP) µαζί µε ορισµό των µηνυµάτων απόκρισης, τα όποια εκφράζονται συνήθως σε µορφή Extensible Markup Language(XML) ή Javascript Object Notation(JSON).

Κατά την εκτέλεση συνθετών υπηρεσιών Web, κάθε υπό-υπηρεσία µπορεί να θεωρείται ανεξάρτητη. Ο χρήστης δεν έχει κανένα έλεγχο επί αυτών των υπηρεσιών. Οι ίδιες οι υπηρεσίες Web δεν παρέχουν εγγύηση αξιοπιστίας. Η παρέχουσα την Web Service εταιρία, µπορεί να αφαιρέσει, να αλλάξει ή να ενηµερώσει τις υπηρεσίες χωρίς προειδοποίηση προς του χρηστές. Η ανοχή και αξιοπιστία στις βλάβες ή στην κακή λειτουργιά δεν υποστηρίζεται µε συγκεκριµένο τρόπο. Σφάλµατα µπορεί να συµβούν κατά τη διάρκεια της εκτέλεσης. Ο χειρισµός εξαιρέσεων στο πλαίσιο των υπηρεσιών Web είναι ακόµη ένα ανοικτό θέµα έρευνας και δεν έχουν συµφωνηθεί τακτικές ή πολιτικές αντιµετώπισης. Ωστόσο, µια τέτοια αποτυχία σφάλµα της υπηρεσίας µπορεί να αντιµετωπιστεί µε την αποστολή ενός αντικείµενου σφάλµατος στον πελάτη σαν ειδοποίηση πως η υπηρεσία δεν λειτούργησε µε αποδεκτό τρόπο.

### **4.8.3 Οι Web Services στην Ελλάδα**

Τα Web Services όπως είδαµε είναι µια καινοτοµική αρχιτεκτονική µε την όποια παρέχεται η δυνατότητα δηµιουργίας και χρήστης ηλεκτρονικών υπηρεσιών στο διαδίκτυο µε από και οικονοµικό τρόπο. Ακόµη και στην χωρά µας την Ελλάδα που παραδοσιακά βρίσκει κάπως καθυστερηµένα τον δρόµο της προς την τεχνολογία υπήρξε έντονο ενδιαφέρον για αυτή την τεχνολογία από την αρχή. Επιδοτήσεις της Ευρωπαϊκής Ένωσης και προγράµµατα όπως το «∆ικτυωθείτε» έδωσαν την ευκαιρία, ευτυχώς, σε πολλές Μικρό Μεσαίες

Επιχείρησης να αναπτυχτούν ∆ιαδικτυακά, να αποκτήσουν εξοπλισµό και τεχνογνωσία, ώστε να χρησιµοποιήσουν ή να αναπτύξουν Web Services.

∆εν είναι ιδιαίτερα δύσκολο, για µια ελληνική επιχείρηση να µπορέσει να παρέχει µια παραδοσιακή υπηρεσία της ως Web Service. Επίσης πολύ εύκολο καθίσταται να ακολουθητέε µια άλλη επιχείρηση-προµηθευτη της, χρησιµοποιώντας κάποια έτοιµη υπηρεσία που η εταιρία προµηθευτής προσφέρει από το διαδίκτυο. Μεγάλη πρόοδο σηµείωσε µέσω των Web Services το η-Επιχειρεί αλλά πραγµατική επανάσταση έγινε στον τοµέα της η- ∆ιακυβερνησης στη χωρά µας µέσω αυτών των τεχνολογιών.

Πριν περίπου 8 χρόνια το Ιντερνέτ αποτελούσε για τις επιχειρήσεις στην Ελλάδα κυρίως µέσο προβολή και δηµοσιοποίησης των δραστηριοτήτων τους. Αυτή η κατάσταση άλλαξε πολύ δύσκολα κυρίως λογά της έλλειψης υποδοµών και ελλιπούς παιδείας στις τεχνολογίες. Τα τελευταία δέκα χρόνια όµως πολλές επιχειρήσεις παγκοσµίως άρχισαν να χρησιµοποιούν το ιντερνέτ ως µέσο παροχής υπηρεσιών προς τους πελάτες τους αλλά και προς άλλες επιχειρήσεις. Σιγά-σιγα ακλουθούµε κι εµείς αναπτυσσόµενοι ταχύτερα τα τελευταία 5 χρόνια.

Με την εξέλιξη αυτή δηµιουργήθηκε ένα σύνολο από θέµατα που είχαν να κάνουν µε την ευχρηστία, τη λειτουργικότητα και την απλότητα των παρεχόµενων υπηρεσιών. Και ενώ οι προσπάθειες που έγιναν για να δοθούν λύσεις ήταν πολλές, το αποτέλεσµα ήταν το ίδιο: υπήρχε ένα µεγάλο σύνολο από έτοιµες υπηρεσίες στο ιντερνέτ αλλά η χρησιµοποίηση τους ήταν παρά πολύ µικρή.

Οι Web Services όµως, ήρθαν για να δώσουν λύση σε προβλήµατα ευχρηστίας και λειτουργικότητας των ηλεκτρονικών υπηρεσιών. Μέσα από την αρχιτεκτονική των Web services ορίζεται ένα σύνολο από προδιαγραφές και κανόνες µε τους οποίους είναι δυνατή η δηµιουργία και η παροχή ηλεκτρονικών υπηρεσιών µέσα στο ιντερνέτ µε αρκετά απλό τρόπο, Όσο τα πράγµατα γίνονται απλουστέρα, τόσο γίνονται φθηνότερε, πιο προσιτά στους λιγότερο γνωστικούς µε το αντικείµενο και άρα οι επενδύσεις πιο προσιτές και εφικτές.

Έτσι τα τελευταία τρία χρόνια οι ηλεκτρονικές υπηρεσίες πήραν νέα διάσταση και πλέον κάθε επιχείρηση µπορεί σχετικά εύκολα να δηµιουργεί και να παρέχει υπηρεσίες στο ιντερνέτ.

Επίσης µπορεί µε ακόµα µεγαλύτερη ευκολία και ελάχιστο κόστος, να χρησιµοποιεί έτοιµες υπηρεσίες.

Η τεχνολογία των web services αφορά συνήθως τους προγραµµατιστές εφαρµογών στο ιντερνέτ και όχι τους απλούς χρηστές και χείριστες ηλεκτρονικών υπολογιστών. Όµως, η γνώση της ύπαρξης της συγκεκριµένης τεχνολογίας και του γεγονότος ότι η ενσωµάτωση της αποτελεί µια σχετικά εύκολη διαδικασία, πρέπει να περάσει σε κάθε δραστήριο επιχειρηµατία στη χωρά µας. Με αυτό τον τρόπο οι επενδύσεις στην πληροφορική και στο ιντερνέτ θα είναι πραγµατικά αξιόλογες και ανταγωνιστικές τόσο για τα Ελληνικά όσο και για τα παγκόσµια δεδοµένα.

Μέχρι πρόσφατα η δηµιουργία και η παροχή υπηρεσιών από επιχειρήσεις στο ιντερνέτ γίνονταν µε ακαθόριστο τρόπο ο όποιος διέφερε από επιχείρηση σε επιχείρηση. Έτσι, ενώ υπήρχε ένα αρκετά µεγάλο σύνολο από παρεχόµενες υπηρεσίες στο ιντερνέτ, για να µπορέσει κάποιος να τις χρησιµοποιήσει θα έπρεπε για κάθε µια υπηρεσία να µελετήσει τον τρόπο µε τον οποίο θα την καλέσει, να ελέγξει αν χρησιµοποιούν το ίδιο πρωτόκολλο επικοινωνίας (TCP/IP,HTTP κλπ). Γενικά ήταν απαραίτητο να προσαρµόσει όλο το σύστηµα του, έτσι ώστε να γίνει συµβατό µε αυτό του πρόχεα της υπηρεσίας.

Για παράδειγµα ας υποθέσουµε ότι κάποια επιχείρηση ενδιαφερόταν να χρησιµοποιήσει µια υποτιθέµενη υπηρεσία που παρείχε το Εθνικό Κέντρο Βιβλίου. Αυτή η υπηρεσία παρουσίαζε τις βασικές πληροφορίες που ήταν καταχωρηµένες (τίτλο και συγγραφέα) και όλες τις συνοδευτικές πληροφορίες (εκδοτικό οίκο, τιµή κλπ), για τα βιβλία δοθέντος του κωδικού ISBN.

Σε αυτή την περίπτωση ο προγραµµατιστής της επιχείρησης θα έπρεπε στην ουσία να δηµιουργήσει ένα σύστηµα συµβατό µε αυτού του Εθνικού Κέντρου Βιβλίου. Θα έπρεπε να λάβει υπόψη του το πρωτόκολλο επικοινωνίας αλλά και τις τεχνολογίες του τρόπου κλήσης των ερωτηµάτων και κατόπιν να το προσαρµόσει στις ανάγκες του συστήµατος της δίκης του επιχείρησης.

Πολλές φορές αυτό ήταν πολύ δύσκολο, αν όχι ακατόρθωτο, και ακόµα περισσότερες φορές οι επιχειρήσεις σχεδίαζαν τα συστήµατα τους έτσι ώστε να αποφεύγουν τέτοιου είδους συνεργασίες µε ξένες πήγες για λογούς πολυπλοκότητας και γενικότερα για λογούς κόστους.

Τα πράγµατα όµως τα τελευταία τρία χρόνια φαίνεται να παίρνουν διαφορετική τροπή. Σχεδόν όλες οι επιχειρήσεις που δηµιουργούν υπηρεσίες στο ιντερνέτ, βασίζονται σε µια κοινή αρχιτεκτονική ανάπτυξης, δηµοσίευση και εκµετάλλευσης των υπηρεσιών τους, όπως αυτή καθορίζεται από το W3C και ορίζεται ως η αρχιτεκτονική των web services. Τα πλεονεκτήµατα είναι πολλά και δεν πρέπει να παραγνωρίζονται από βιαστικές αποφάσεις. Για παράδειγµα στην παραπάνω προσπάθεια σύνδεσης µε το Εθνικό Κέντρο Βιβλίου ένας επιχειρηµατίας που ενδιαφέρεται να πουλήσει βιβλία µέσω ενός ηλεκτρονικού καταστήµατος δεν θα χρειαζόταν να χρησιµοποιεί περισσότερο προσωπικό για την εισαγωγή των βιβλίων στο σύστηµα του. Αυτά µαζί µε όλα τα χαρακτηριστικά τους, θα µπορούσαν να εισάγονται αυτόµατα µέσω Web service από το κέντρο Βιβλίου όποτε χρειάζεται.

#### **2.8.4 Αρχιτεκτονική και Πλεονεκτήματα**

Η αρχιτεκτονική των Web services παρέχει αρκετά πλεονεκτήµατα µερικά από τα όποια αναφέρονται παρακάτω:

#### ∆ια-λειτουργικότητα

Ένα web service παρέχει ανεξαρτησία τόσο από λειτουργικό σύστηµα όσο και από το hardware. Οποιοδήποτε πρόγραµµα που συµβαδίζει µε αυτή τη τεχνολογία µπορεί πολύ εύκολα να προσπελάσει µια τέτοια υπηρεσία.

#### Ενσωµάτωση.

Σε ένα υπάρχον λογισµικό σύστηµα που λειτούργει µέσα στο ιντερνέτ η δηµιουργία ενός web service δεν απαιτεί αλλαγές στον µηχανισµό του συστήµατος.

∆ιαθεσιµότητα και δηµοσίευση.

Οι πληροφορίες για τα web services δηµοσιεύονται όποτε η εύρεση και η χρήση τους µπορεί να είναι ταχύτατες.

Επέκταση.

Ένα έτοιµο web service είναι δυνατό να ανανεωθεί µε εύκολο τρόπο παρέχοντας επιπρόσθετες υπηρεσίες στους χρηστές του.

Μικρό κόστος δηµιουργίας και χρήσης.

Εφόσον σε ένα λογισµικό σύστηµα υπάρχει ήδη κάποια διαδικασία που χρειάζεται να επεκταθεί σε α-line υπηρεσία, η δηµιουργία του web service κοστίζει ελάχιστα. Επίσης το κόστος ενσωµάτωσης ενός web service σε κάποιο website ή σε δικτυακή εφαρµογή είναι παρά πολύ µικρό. Ακόµα και στις περιπτώσεις που η χρήση κάποιου web service γίνεται µε ενοικίαση σίγουρα το συνολικό κόστος της χρήσης είναι αρκετά πιο µικρό από το κόστος δηµιουργίας της υπηρεσίας αυτής.

Χρήση λογισµικών συστηµάτων

Όλα τα λογισµικά συστήµατα και ειδικότερα τα websites που χρησιµοποιούν έτοιµες υπηρεσίες γίνονται πιο λειτουργικά και πιο φιλικά αφού παρέχουν περισσότερες υπηρεσίες στους χρηστές.

Υπάρχει µια µεγάλη λίστα από έτοιµα web services που θα µπορούσε να χρησιµοποιήσει κάνεις, ακόµα και εντελώς δωρεάν. Ψάχνοντας για παράδειγµα στην διεύθυνση http://www.webservicelist.com µπορούµε να βρούµε µια πληθώρα από web services συνοδευόµενα από το WSDL file καθώς και µε Online demo της λειτουργιάς τους.

Στην περίπτωση του business polling συστήµατος αναπτύχτηκαν και χρησιµοποιήθηκαν web services για την επικοινωνία του android µε την ιστοσελίδα.

Πιο συγκεκριµένα τα web services που αναπτύχτηκαν είχαν τις παρακάτω λειτουργιές:

- Επικοινωνία βάσης δεδοµένων µε android εφαρµογή
- Ανάκτηση της ερώτησης για την εµφάνιση της στην android εφαρµογή
- Ανάκτηση της λίστας των καταστηµάτων για την εµφάνιση της στην android εφαρµογή
- Ανάκτηση του γεωγραφικού πλάτους και µήκους του καταστήµατος
- Ανάκτηση στοιχείων για την φόρµα εισαγωγής στην εφαρµογή android
- Ανάκτηση στοιχείων για την φόρµα εγγραφής στην εφαρµογή android
- Αποστολή απάντησης από την εφαρµογή android στην ιστοσελίδα.

# **ΕΠΙΛΟΓΟΣ**

Σε αυτό το κεφάλαιο αναλύσαµε λεπτοµερώς τις λειτουργιές της εφαρµογής business polling στο android την διαδικασία που χρειάζεται ο χρήστης από την στιγµή που θα ανοίξει την εφαρµογή µέχρι το βήµα της απαντήσεις στην ειδοποίηση που θα δεχτεί και αναλύσαµε εκτενώς το θέµα των web services τι σηµαίνει σε τι µας χρησιµεύει τα πλεονεκτήµατα τους και την χρησιµότητα αυτών στην πλατφόρµα business polling.

Στο επόµενο κεφάλαιο θα γίνει εκτενής περιγραφή των βηµάτων και λειτουργιών της ιστοσελίδας καθώς επίσης και µια περιγραφή των google maps.

# **5 ΙΣΤΟΣΕΛΙ∆Α ΕΦΑΡΜΟΓΗΣ**

#### **BUSINESS POLLING.**

#### **5.1Τεχνικα στοιχειά**

Όπως και πολλές άλλες διαδικτυακές εφαρµογές της Google, το Google maps χρησιµοποιεί τη γλωσσά προγραµµατισµού Javascript εκτενώς. Καθώς ο χρήστης σύρει το χάρτη, τα κοµµάτια που απουσιάζουν λαµβάνονται από τον διακοµιστεί και εισάγονται στη σελίδα. Οµοίως, όταν ένας χρήστης ψάχνει για µια επιχείρηση, τα αποτελέσµατα λαµβάνονται χωρίς να το αντιλήφθη και εισάγονται δυναµικά στο πλαϊνό χώρο της ιστοσελίδας διπλά στο χάρτη, αποφεύγοντας µε αυτό τον τρόπο την επαναφόρτιση της ιστοσελίδας. Επίσης, οι τοποθεσίες "ζωγραφίζονται" δυναµικά µε την τοποθέτηση µια κόκκινης καρφίτσας πάνω από τις εικόνες του χάρτη.

Όλα αυτά επιτυγχάνονται κάνοντας χρήση ενός κρυφού iFrame µέσα σε µια φόρµα υποβολής δεδοµένων έτσι ώστε να διατηρείτε το ιστορικό περιήγησης.

Η ιστοσελίδα χρησιµοποιεί επίσης τεχνολογία JSON για τη µεταφορά των δεδοµένων αντί για της ευρέως διαδεδοµένη XML ,για λογούς απόδοσης. Αυτές οι τεχνικές και οι δυο εµπίπτουν στις απαιτήσεις χρήσης της τεχνολογίας AJAX.

Τον Οκτώβριο του 2011 η Google ανακοινώσε το MapsGL, µια WebGL έκδοση του Google maps µε καλύτερες αποδόσεις απεικόνισης και οµαλότερη µετάβαση µεταξύ των χαρτών.

#### **5.1.2 Το Google Maps στα κινητά τηλέφωνα**

Το 2006, η Google παρουσίασε µια εφαρµογή γραµµένη σε γλωσσά JAVA που ονοµαζόταν Google Maps α Mobile, µε σκοπό να λειτουργήσει σε οποιοδήποτε τηλέφωνο ή σε κινητή συσκευή που ήταν συµβατή µε Java.Πολλες από τις λειτουργιές της αντίστοιχης διαδικτυακής έκδοσης παρέχονται στη εφαρµογή.

Στις 28 Νοέµβριου 2007, το Google Maps API Mobile 2.0 κυκλοφορησε στην αγορα εισαγοντας µια υπηρεσία εντοπισµου που λειτούργει σαν το σύστηµα GPS χωρίς όµως να απαιτεί ένα δέκτη GPS. Η λειτουργιά που αναγραφεται ως "Η θεση µου" λειτούργει µε την αξιοποιηση της GPS θεσης της συσκευης, αν είναι διαθεσιµη. Αν δεν είναι διαθεσιµη, το λογισµικό ψάχνει να βρει τον διαθεσιµο παροχο υπηρεσιών κινητης τηλεφωνιας και τις κεραιες µε τις οποίες επικοινωνει η συσκευή. Το λογισµικό στη συνεχεια εξεταζει τη θεση του µε

βάση τν τοποθεσια των κεραιων του παροχου, χρησιµοποιώντας µια βάση δεδοµένων µε γνωστα δικτυα και τηλεπικοινωνιακες κεραιες. Η µέθοδος εντοπισµου της συσκευης που χρησιµοποιεί το λογισµικό υλοποιει την λεγοµενη "τριγωνοποιηση", µια µέθοδος γνωστη που βασιζεται στις διαφορετικες δυναµεις σηµατος που λαµβανει η συσκευή από διαφορετικους ποµπους (δηλαδη κεραιες κινητης τηλεφωνιας) και στη συνεχεια, χρησιµοποιώντας τη θεση τους, που ανακταται από µια ηλεκτρονικη βάση δεδοµένων, καθοριζει µε τον καλυτερο δυνατό τρόπο την τρεχουσα τοποθεσια του χρηστη. Μια τριτη µέθοδος εντοπισµου της θεσης, βασιζεται στην ανακάλυψη των WIFI hotspots που βρίσκονται εντος εµβελειας και µε βάση την θεση τους (που ανακταται από µια ηλεκτρονικη βάση δεδοµένων WIFI) µπορεί να ανακαλυψει περαιτέρω τη θεση του χρηστη. Η σειρα µε την οποία αυτες οι µεδοθοι εξεταζονται από το λογισµικό είναι:

- 1. Με βάση το σύστηµα GPS
- 2. Με βάση τα ασυρµατα δικτυα WLAN και WIFI
- 3. Με βάση τις υπηρεσίες που βασίζονται στις κεραιες του παροχου.

Στις 15 Δεκεμβριου 2008, η υπηρεσία αυτή έγινε διαθεσιμη στις εξης πλατφορµες:

- Google Android
- iOS (iPhone, iPod touch, iPad)
- Windows Mobile(εκτος του Windows Phone 7 µέχρι τις 21 Οκτωβριου 2011)
- Symbian/Nokia (S60 Τριτη έκδοση µονο)
- Symbian OS (UIQ v3)
- Blackberry
- Συσκευες µε υποστηριξη Java (MIDP 2.0 και επειτα)
- Palm OS (έκδοση Centro ή και νεοτερη)
- Palm Web OS (Palm Pre και Palm Pixi)

Στις 5 Νοέµβριου 2009, το Google Maps Navigation κυκλοφορησε σε συνδυασµό µε το Google Android OS 2.0 Eclair για το επερχοµενο τοτε Motorola Droid, προσθετοντας φωνητικες εντολες, παρουσιαση της κυκλοφοριας στους δρόµους αλλά και την πολύ γνωστη λειτουργιά Google Street View. Η αρχική έκδοση ήταν περιορισµένη για τις Ηνωµένες Πολιτείες και κατόπιν η υπηρεσία ξεκίνησε στο Ηνωµένο Βασίλειο στις 20 Απριλίου 2010 και σε μενάλα τμήματα της ηπειρωτικής Ευρώπης στις 9 Ιουνίου 2010(συµπεριλαµβανοµένης της Αυστριας,Βελγίου, Καναδά, ∆ανία, Γάλλια, Γερµάνια, Ιταλία, Κάτω χώρες, Πορτογαλία, Ισπανία, Ελβετία).

Το Google Maps Navigation για συσκευές µε Google Android 2.0 και επειτα είναι δωρεάν και περιλαµβάνει τα εξής χαρακτηριστικά:

- Αναζήτηση σε απλά Αγγλικά
- Φωνητική αναζήτηση
- Παρακολούθηση της κυκλοφοριας(Traffic view)
- Αναζήτηση κατά µήκος της διαδροµής
- Όψη µέσω δορυφορικών εικόνων (Satellite view)
- Όψη µέσω φωτογραφιών του δρόµου(Street view)
- Λειτουργιά στάθµευσης σε αποβάθρα(Α dock mode)

Στο Google Maps, οι παράµετροι URL µερικές φορές φθίνουν στα όρια τους εξαιτίας των δεδοµένων που κουβαλούν και του περιβάλλοντος εργασίας του χρηστη που προβάλλεται στο διαδίκτυο. Συγκεκριµένα, το επίπεδο ζουµ(zoom),που υποδεικνύεται από την παράµετρο z, υποστηρίζεται µε ποικίλους, τρόπους. Για παράδειγµα, σε λιγότερο κατοικηµένες περιοχές, τα υποστηριζόµενα επίπεδα ζουµ µπορούν να σταµατήσουν περίπου στο 18. Σε παλαιότερες εκδόσεις API, προσδιορίζοντας υψηλότερες τιµές του ζουµ πολλές φορές µπορούσε να οδηγήσει στην αναπαράσταση καµίας εικόνας.

Στις δυτικές πόλεις, το µέγιστο επίπεδο ζουµ που υποστηρίζεται σταµατά συνήθως στο 20. Σε ορισµένες µεµονωµένες περιπτώσεις, µπορεί να υποστηριχτεί µέχρι και 23 ή µεγαλύτερο. Ανάλογα την έκδοση του API και των διαδικτυακών υπηρεσιών του µπορεί ή όχι να υποστηριχτούν πλήρως αυτά τα υψηλή επίπεδα ζουµ.

### **5.2 Η επιλογή της επιχείρησης στο χάρτη**

Όπως αναφέρθηκε και στην περιγραφή των απαιτήσεων του δευτέρου κεφαλαίου, σκοπός της ιστοσελίδας που συνοδεύει την εφαρµογή είναι να γίνεται η επιλογή της πραγµατικής τοποθεσίας της επιχείρησης πάνω στο χάρτη που παρέχεται από την υπηρεσία Google Maps.Για να γίνει πραγµατικότητα κάτι τέτοιο χρησιµοποιούνται οι συντεταγµένες που παρέχονται από το Google α API και εγγράφονται στην βάση µαζί µε την εγγραφή της κάθε ερώτησης.

Με το Google Maps API η επιλογή της επιχείρησης γίνετε πολύ απλή τοποθετώντας µια κόκκινη πινέζα (marker) πάνω στον χάρτη όπου εµφανίζεται ταυτόχρονα και η διεύθυνση που επιλέχτηκε µε ένα α-up παράθυρο ακριβώς από πάνω, το οποίο περιέχει τις εξης πληροφορίες:

- Την ονοµασία της οδού µαζί µε τον αριθµό (ο αριθµός φαίνεται σε µεγαλύτερο ζουµ)
- Τον ταχυδροµικό κώδικα της πόλης (34100 στην φωτογραφία)
- Την Χωρά

Αξίζει να σηµειωθεί ότι υπάρχει διαθέσιµο από το Google MapAPI το α-up παράθυρο που εµφανίζεται όταν κλατάρουµε σε πιο δηµοφιλή µέρη της περιοχής µε πρόσθετη πληροφορία τον σύνδεσµο "περισσότερες πληροφορίες" ο όποιος ανακατευθύνει στην ιστοσελίδα των google maps.

Επίσης πρέπει να γίνει αναφορά στα 3 κουµπιά και την λειτουργιά τους που υπάρχουν πάνω από τον χάρτη.

- Το κουµπί "Hide overlays" µας δίνει την δυνατότητα να κρυφτούν οι πληροφορίες µαζί µε την πινέζα από τον χάρτη , αλλά χωρίς να χαθούν , δηλαδη να υπάρχει η δυνατότητα επαναφοράς τους.
- Το κουµπί "Show all Overlays" µας δίνει την δυνατότητα επαναφοράς ή αλλιώς εµφάνισης των πινεζών που έχουµε κρύψει µε το κουµπί "hide overlays", αν δεν έχει πατηθεί πρώτα το κουµπί "hide overlays" , τοτε το κουµπί "show all overlays" δεν κάνει καµία λειτουργιά.
- Το κουµπί "Delete Overlays" διαγράφει την πινέζα που βρίσκετε πάνω στον χάρτη χωρίς την δυνατότητα επαναφοράς της.

#### Πτυχιακή εργασία του φοιτητή Μπεληγιάννη Ελευθέριου-Ιωσήφ

![](_page_47_Figure_1.jpeg)

**Εικόνα 14. Εμφάνιση του Google Α στην ιστοσελίδα** 

### **5.3 Λειτουργίες της ιστοσελίδας**

#### **5.3.1 Εγγραφή εταιριών**

Κατά την είσοδο του επιχειρηµατία στην σελίδα εµφανίζεται µια φόρµα που του δίνει 2 επιλογές . Η πρώτη είναι η είσοδος στην ιστοσελίδα µε την επαλήθευση των στοιχείων του και η δεύτερη, αν δεν έχει εγγράφει ξανά στην ιστοσελίδα τοτε του δίνετε η επιλογή να πάει στην φόρµα εγγραφής και να γίνει νέο µέλος εισάγοντας κάποια στοιχειά τα όποια θα δούµε αναλυτικότερα παρακάτω.

Όσο αφορά την πρώτη επιλογή εµφανίζεται µια φόρµα µε 2 πεδία , το όνοµα της εταιρίας µε το οποίο έχει ήδη εγγράφει και τον κωδικό. Αν αυτά τα 2 ταιριάζουν τοτε µπαίνει στο σύστηµα και µπορεί να αξιοποιήσει τις λειτουργιές τις ιστοσελίδας που θα αναφερθούν στην συνεχεια του κεφαλαίου.

![](_page_48_Picture_169.jpeg)

**Εικόνα 15. Φόρμα εισαγωγής στοιχείων.** 

Στην αντίθετη περίπτωση εµφανίζεται µήνυµα σφάλµατος, όπου ο χρήστης µπορεί να ξαναπροσπαθήσει.

![](_page_48_Picture_170.jpeg)

**Εικόνα 16. Μήνυμα σφάλματος στη φόρμα εισαγωγής στοιχείων.** 

Η δεύτερη επιλογή, εγγραφής δηλαδη της εταιρίας στην ιστοσελίδα , ενεργοποιείται µε το πάτηµα του κουµπιού Register, όπως είδαµε στην παραπάνω εικόνα , όπου εµφανίζεται µια φόρµα µε τα πεδιλώνοµαι εταιρίας , κωδικός , επαλήθευση του κωδικού , όνοµα του ιδιοκτήτη , διεύθυνση και επικοινωνία.

Αν κάποιο από τα πεδία δεν συµπληρωθεί τοτε εµφανίζεται µήνυµα σφάλµατος και δεν προχωρεί στην εγγραφή.

![](_page_49_Picture_120.jpeg)

**Εικόνα 17. Φόρμα Εγγραφής** 

Αν τα πεδία Password και Confirm Password δεν έχουν τις ίδιες τιµές τοτε πάλι εµφανίζεται µήνυµα σφάλµατος και γίνεται ανακατεύθυνση στην ιδία σελιδοποιός φαίνεται στην εικόνα 18.

![](_page_49_Picture_121.jpeg)

Αν ο χρήστης είναι ήδη εγγεγραµµένος στην ιστοσελίδα και ξανακάνει εγγραφή τοτε εµφανίζεται αντίστοιχο µήνυµα λάθους, όπως φαίνεται στην εικόνα 19.

![](_page_49_Picture_122.jpeg)

#### **5.3.2 Εμφάνιση ερωτήσεων και απαντήσεων χρηστη**

Αφού ο χρήστης βάλει τα σωστά στοιχειά στην φόρµα τοτε παραπέµπεται στην αρχική σελίδα όπου ενηµερώνετε για τον αν υπάρχει κάποια ερώτηση η όποια δεν έχει λήξει, σε αυτή την περίπτωση δεν έχει την δυνατότητα να κάνει δευτερη,τουλαχιστον σε αυτή την έκδοση, θα συζητηθεί σε παρακάτω κεφάλαιο η περίπτωση των περισσότερων από µια ερωτήσεων.

![](_page_50_Picture_3.jpeg)

**Εικόνα 20. Εμφάνιση ερωτήσεων και ψήφων** 

Όπως φαίνεται στην εικόνα 9 υπάρχει µια τρεχουσα ερώτηση και από κάτω οι πιθανές απαντήσεις µε τους ψήφους που έχει η καθεµία, οι οποίες ψήφοι προέρχονται από τους χρηστές της εφαρµογής android.

Στην αντίθετη περίπτωση (εικόνα 21) όπου δεν υπάρχει κάποια τρεχουσα ερώτηση, ο χρήστης µπορεί να πατήσει στην καρτέλα "ask a question" και να κάνει την ερώτηση του ακλουθώντας κάποια βήµατα.

![](_page_50_Picture_7.jpeg)

**Εικόνα 21. Αρχική σελίδα** 

Αναλυτικότερα, όταν ο χρήστης πατήσει στην καρτέλα "α a question" εµφανίζετε η παρακάτω εικόνα (εικόνα 22).

![](_page_51_Picture_227.jpeg)

**Εικόνα 22. Τα 3 βήματα** 

#### **5.3.3 Εμφάνιση Google α και επιλογή θεσης εταιρίας**

Όπως φαίνεται ξεκάθαρα στην εικόνα 11 απαιτούνται 3 βήµατα για την ολοκλήρωση της ερωτησης.Στο **βήµα 1** ο επιχειρηµατίας βάζοντας µια πινέζα πάνω στο google α που θα του εµφανιστεί πατώντας το κουµπί, ορίζει σε ποια ακριβώς γεωγραφική θεση βρίσκεται το κατάστηµα για το οποίο θέλει να κάνει την ερώτηση. Το γεωγραφικό µήκος και πλάτος αποθηκεύονται στην βάση έτσι ώστε να εντοπίζεται από την εφαρµογή android αν ο χρήστης βρίσκεται κοντά σε αυτό το σηµείο, για να ενηµερωθεί µέσω ειδοποίησης ότι υπάρχει κάποια ερώτηση.

![](_page_51_Figure_6.jpeg)

**Εικόνα 23. Βήμα 1** 

#### **5.3.4 Εμφάνιση χρονομέτρου και εισαγωγή στοιχείων ερώτησης**

Στο **βήµα 2** υπάρχει ο χρόνος αντιστροφής µέτρησης, τα πεδία ερώτησης, πιθανών απαντήσεων και τρεις επιλογές χρόνου (12 ώρες , 24 ώρες , 48 ώρες) όπου θέλει ο χρήστης να είναι ενεργή η ερώτηση του, όλα τα πεδία που έχουν αστερίσκο (\*) είναι υποχρεωτικά και πρέπει να συµπληρωθούν.

Πιο συγκεκριµένα τα πεδία αυτά είναι η διεύθυνση η όποια έχει επιδεχθεί από το Βήµα 1, η ερώτηση , τουλάχιστον 2 πιθανές απαντήσεις οι υπόλοιπες είναι προαιρετικές και µια εκ των τριών επίλογων χρόνου.

![](_page_52_Picture_234.jpeg)

**Εικόνα 24. Βήμα 2** 

#### **5.3.5 Καταχώρηση ερώτησης στην βάση**

Εφόσον τα δυο πρώτα βήµατα έχουν ολοκληρωθεί µε επιτυχία, τοτε επιτρέπεται και η αποστολή της ερώτησης µε τις αντίστοιχες πληροφορίες, δηλαδη το **βήµα 3**.

![](_page_53_Picture_1.jpeg)

**Εικόνα 25. Βήμα 3** 

Η ολοκλήρωση των βηµάτων γίνεται στο βήµα 3. Αν όλα τα παιδιά έχουν συµπληρωθεί σωστά, τοτε η ερώτηση αποθηκεύεται στην βάση δεδοµένων µαζί µε όλες τις υπόλοιπες πληροφορίες (πιθανές απαντήσεις, διεύθυνση, ώρα, α, long κτλ.) και εµφανίζεται το παρακάτω µήνυµα.

![](_page_53_Picture_4.jpeg)

**Εικόνα 26. Μήνυμα επιτυχίας κατά την αποθήκευση ερώτησης** 

Σε περίπτωση που κάποιο από τα πεδία έχει παραληφτεί τοτε εµφανίζεται αντίστοιχο µήνυµα σφάλµατος, το οποίο ενηµερώνει τον χρηστη για το πεδίο που πιθανόν να ξέχασε να συµπληρώσει και στη συνεχεια γίνεται ανακατεύθυνση στην αρχική σελίδα µετά από µερικά δευτερόλεπτα όπως φαίνεται στην εικόνα 27.

![](_page_53_Picture_7.jpeg)

**Εικόνα 27. Μήνυμα σφάλματος κατά την αποθήκευση ερώτησης** 

#### **5.3.6 Πληροφορίες του χρήστη και αποσύνδεση**

Αφού γίνει η έγκυρη εισαγωγή στην ιστοσελίδα, δίνεται η δυνατότητα στον χρηστη να δει τα στοιχειά που εισήγαγε κατά την εγγραφή του στην βάση,

απλά πατώντας το κουμπί "settings" που βρίσκεται κάτω από την μπάρα "Account".

![](_page_54_Picture_2.jpeg)

**Εικόνα 28. Σελίδα πληροφοριών χρηστη** 

Επίσης υπάρχει και η επιλογή "logout" η όποια αποσυνδέει τον τρέχοντα Επίσης υπάρχει και η επιλογή "logout" η όποια αποσυνδέει τον τρέχο<sup>.</sup><br>χρηστη από το σύστημα, του εμφανίζει ένα αντίστοιχο μήνυμα και τον ανακατευθύνει στην φόρμα εισαγωγής στοιχείων (username-password).

![](_page_54_Figure_5.jpeg)

## **5.4 Σημαντικές πληροφορίες**

Αξίζει να αναφερθούν κάποιες πληροφορίες για τον τρόπο ανάπτυξης τρόπο ανάπτυξης της ιστοσελίδας για να γίνει κατανοητό ότι η εφαρμογή δεν είναι υλοποιημένη για εμπορική χρήση αλλά είναι δομημένη και σχεδιασμένη για τέτοια χρήση.

Αναλυτικότερα, υπάρχουν λίγες καρτέλες οι οποίες αφορούν αποκλειστικά την λειτουργικότητα της ιστοσελίδας και της επικοινωνίας της με την mobile συσκευή, υπάρχει όμως η δυνατότητα εύκολης πρόσθεσης κάποιων λειτουργιών όπως για παράδειγμα το κατέβασμα της εφαρμογής , την λειτουργικότητα της ιστοσελίδας και της επικοινωνίας της με την mobile<br>συσκευή, υπάρχει όμως η δυνατότητα εύκολης πρόσθεσης κάποιων<br>λειτουργιών όπως για παράδειγμα το κατέβασμα της εφαρμογής , την<br>επεξεργασία στοιχείων το με ένα click, φυσικά να σημειωθεί ότι υπάρχουν και λειτουργιές οι οποίες είναι πιο απαιτητικές στην υλοποίηση τους αλλά όλα αυτά είναι δυνατά με τον τρόπο που είναι σχεδιασµένη είναι η βάση και η ιστοσελίδα.

Όσο αφορά τον περιορισμό της μιας ερώτησης να σημειωθεί ότι αυτό έχει γίνει ώστε στο μέλλον να υπάρχει δυνατότητα διάκρισης των χρηστών της ιστοσελίδας σε συνδρομητές και απλούς χρηστές, στους συνδρομητές θα αφαιρεθούν διάφοροι περιορισμοί όπως για παράδειγμα ο περιορισμός της μιας ερώτησης μέχρι να λήξει ο χρόνος ή ο περιορισμός των επίλογων των ωρών που θα είναι ενεργή η ερωτηση.Επι πρόσθετα θα μπορούσε να γίνει πιο ευέλικτο µε πρόσθετες λειτουργιές όπως την αυτόµατη εύρεση του αυτόµατη εύρεση χρηστη στο google α μέσω της IP του χρηστη.

Όλες οι παραπάνω λειτουργιές είναι ζωτικές για μια εμπορική εφαρμογή , οι προδιαγραφές του συστήματος υποστηρίζουν την εμπορική της έκδοση, όποτε μελλοντικά δείχνει εφικτό η εφαρμογή αυτή να βρίσκεται στην λίστα του google play.

#### ΕΠΙΛΟΓΟΣ

Σε αυτό το σημείο έχουμε φτάσει προς το τέλος της πτυχιακής εργασίας, αφού περιγράψαμε λεπτομερώς τα βήματα που πρέπει να ακολουθητέε ο χρήστης στην ιστοσελίδα ώστε να υποβάλλει μια ερώτηση καθώς και τις πρόσθετες λειτουργιές.

Στο τελευταίο κεφάλαιο θα κλείσουμε αναφέροντας πιθανές βελτιώσεις του συστήματος και γενικότερα θα παρατεθούν ιδέες οι οποίες θα κάνουν την εφαρμογή της πλατφόρμας πιο λειτουργική, εύχρηστη και ίσως εμπορική.

## **ΣΥΜΠΕΡΑΣΜΑΤΑ**

Φτάνοντας στο τέλος της εργασίας καλό θα ήταν να αναφερθούν τα συµπεράσµατα της, πιο συγκεκριµένα µιλώντας να τονιστεί ότι σαν ιδέα η εργασία είναι πρωτότυπη δεν κυκλοφορεί κάποια άλλη στην αγορα και έχει τις δυνατότητες να γίνει ένα καλό εµπορικό προϊόν, σε αυτό το στάδιο που βρίσκεται τώρα, δεν µπορεί φυσικά να κυκλοφορήσει στην αγορα, αλλά µε λίγες βελτιώσεις και κάποιες πρόσθετες λειτουργιές νοµίζω ότι µπορεί να σταθεί στην λίστα µε τα ονόµατα πρωτότυπων και εύχρηστων εφαρµογών.

Υπάρχουν αδυναµίες όσο αφορά την ποικιλία ενεργειών που µπορεί να κάνει ο χρήστης στην ιστοσελίδα και στην εφαρµογή android, µε αλλά λόγια είναι περιορισµένες οι λειτουργιές που υπάρχουν πράγµα που δεν θα «τραβήξει» έναν χρηστη της εφαρµογής όταν στην αγορα κυκλοφορούν χιλιάδες άλλες, διαφορετικού µεν περιεχοµένου και λειτουργιών βεβαίως, αλλά λογά των πολλών εφαρµογών που έχει δει ένας χρήστης, αυξάνονται ασυναίσθητα και οι απαιτήσεις του.

Λειτουργιές που θα µπορούσαν να προστεθούν από µεριά ιστοσελίδας , είναι µια αναζήτηση, µε βάση διαφορές παραµέτρους , όπως για παράδειγµα, ψήφους ερωτήσεων, ηµεροµηνίας ερωτήσεων, καλών ή κακών κριτικών, ονόµατος εταιρίας κλπ.

Άλλη µια λειτουργιά που θα µπορούσε να αναπτυχτεί είναι τα γνωστα «αστέρια» δηλαδη οι κριτικές των καταστηµατων.∆ηλαδη ανάλογα µε τις κριτικές που έχουν δηχθεί από τους πελάτες τους να έχουν και τα ανάλογα αστέρια (κλίµακα από 0 έως 5 αστέρια).

Επίσης θα µπορούσαν να µπουν διαγράµµατα τα όποια να αφορούν και πάλι τις ψήφους, αλλά σε αυτή την µορφή θα γινόταν πιο κατανοητό αν ο επιχειρηµατίας έβλεπε µια ανοδική ή καθοδική πορεία στην διάρκεια του χρόνου.

Επιπρόσθετη λειτουργιά και χρήσιµη θα ήταν η προσθήκη ιστορικού ερωτήσεων και διπλά από αυτες ένα κουµπάκι που ένα τις επανέφερε ως ενεργές , φυσικά µε την προϋπόθεση ότι δεν υπήρχε άλλη ενεργή ερώτηση.

Τέλος όσο αφορά την ιστοσελίδα , η πιο σηµαντική προσθήκη θα ήταν η αναγνώριση του χρηστη σαν απλό µέλος ή σαν VIP µέλος το οποίο VIP µέλος θα είχε µια µηνιαία ή χρόνου συνδροµή και θα του παρέχονταν διαφορές επιπλέον υπηρεσίες και θα αφαιρούνταν περιορισµοι,οπως για παράδειγµα ο περιορισµός της µιας ερώτησης, αν κάποιος χρήστης ήταν αναγνωρισµένος ως συνδροµητικό µέλος θα µπορούσε να κάνει όσες ερωτήσεις ταυτόχρονα

ήθελε και για όση χρονική διάρκεια ήθελε..

Από πλευράς εφαρµογής android ένα κοµµάτι που θα µπορούσε να αλλαχτεί είναι το αισθητικό, να µπουν δηλαδη περισσότερες εικόνες και περισσότερα χρώµατα.

Όσο αφορά τις λειτουργιές µια έξυπνη κίνηση θα ήταν στα συνδροµητικά µελή µαζί µε όλες τις άλλες πρόσθετες υπηρεσίες που θα τους προσφέρονται να τους προσφέρεται και µεγαλύτερη εµβέλεια στην εµφάνιση των ερωτήσεων. Για παράδειγµα αν ο χρήστης-πελατης περάσει 2.2 Χελµ µακριά από το κατάστηµα ενός µη-συνδροµητικου µέλους τοτε η ειδοποίηση δεν εµφανίζεται διότι έχει οριστεί στην εφαρµογή να εµφανίζετε η ειδοποίηση της ερώτησης κάτω από τα 2 Χελµ , αν όµως το µέλος που κάνει την ερώτηση είναι συνδροµητικό τοτε η ερώτηση θα εµφανίζεται για παράδειγµα στον πελάτη και χρηστη της εφαρµογής android στα 5 Χελµ και κάτω.

Επίσης µια ακόµη χρήσιµη λειτουργιά που θα µπορούσε να αναπτυχτεί θα ήταν µε την λήψη µια ειδοποίησης αντί η φόρµα που ανοίγει να περιέχει την ερώτηση και τις πιθανές απαντήσεις να εµφανιζόταν ένας google α µε την ακριβής τοποθεσια του µαγαζιού, τηλεφωνά επικοινωνίας , και πιθανών και µια εσωτερική λειτουργιά , εµφάνιση µιας φόρµας επικοινωνίας συµπλήρωση των στοιχείων της φόρµας και αποστολή στο email της εταιρίας , το οποίο φυσικά θα παρεχόταν στις πληροφορίες.

Κλείνοντας να πω ότι οι ανάπτυξη της εφαρµογής δεν σταµατά ποτέ , πάντα θα υπάρχουν νέες ιδέες υλοποιήσιµες, για αυτό το λόγο και σταµάτησα την ανάπτυξη της σε αυτό το σηµείο , δηλαδη στο σηµείο που είναι εύχρηστη και λειτουργική, απλά αναφέρω τις παραπάνω γιατί θεωρώ ότι αυτες είναι οι απαιτήσεις για να αλλάξει η εφαρµογή από µη-εµπορικη σε εµπορική.

#### **ΒΙΒΛΙΟΓΡΑΦΙΑ**

Android Developer http://developer.android.com/training/basics/firstapp/index.html

Android Developer Geolocation https://developers.google.com/maps/documentation/business/geolocation/

Android Developer http://developer.android.com/training/location/geofencing.html

Bootstrap http://getbootstrap.com/javascript/

Derek Banas http://www.youtube.com

Google Developers α https://developers.google.com/maps/articles/phpsqlajax\_v3

Google Developers α https://developers.google.com/maps/articles/?hl=de

JSON http://www.json.org/

Jquery http://jquery.com/

Lynda http://www.lynda.com/Developer-training-tutorials/50- 0.html?category=android\_947

Shakeel Iqbal http://www.codeproject.com/Articles/628894/Learn-How-to-Develop-Android-Application

W3schools PHP http://www.w3schools.com/php/

W3schools AJAX http://www.w3schools.com/ajax/

W3schools JSON http://www.w3schools.com/json/

W3schools google API http://w3schools.com/googleapi/default.asp